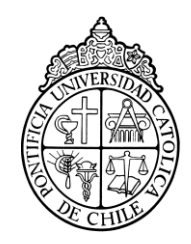

PONTIFICIA UNIVERSIDAD CATOLICA DE CHILE ESCUELA DE INGENIERIA

# **EVALUACIÓN DEL IMPACTO EN EL APRENDIZAJE DE LA INSTRUCCIÓN DE ORTOGRAFÍA, CONSIDERANDO EL CONOCIMIENTO DE LOS ALUMNOS DE LA MATERIA DE ESTUDIO**

# **ENZO FILIPPO SCIARRESI URZÚA**

Tesis para optar al grado de Magíster en Ciencias de la Ingeniería

Profesor Supervisor:

**MIGUEL NUSSBAUM VOEHL**

Santiago de Chile, (marzo, 2014) 2014, Enzo Sciarresi

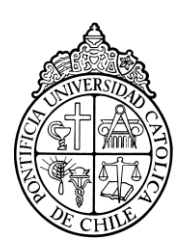

PONTIFICIA UNIVERSIDAD CATOLICA DE CHILE ESCUELA DE INGENIERIA

# **EVALUACIÓN DEL IMPACTO EN EL APRENDIZAJE DE LA INSTRUCCIÓN DE ORTOGRAFÍA, CONSIDERANDO EL CONOCIMIENTO DE LOS ALUMNOS DE LA MATERIA DE ESTUDIO**

# **ENZO FILIPPO SCIARRESI URZÚA**

Tesis presentada a la Comisión integrada por los profesores:

**MIGUEL NUSSBAUM VOEHL**

**MARCOS SEPULVEDA FERNANDEZ**

**PAULA GUARDIA GUTIERREZ**

**CESAR SAEZ NAVARRETE**

Para completar las exigencias del grado de Magíster en Ciencias de la Ingeniería

Santiago de Chile, (marzo, 2014)

*A mis padres, hermanas y amigos, por su apoyo incondicional.*

# **AGRADECIMIENTOS**

A mis padres Isabel Urzúa y Enrique Sciarresi, quienes han sido un pilar fundamental y me han apoyado en forma constante en las distintas etapas de mi vida.

A mis hermanas Bianca y Giovanna, quienes han estado siempre ahí para apoyarme y aconsejarme en momentos complicados.

A mis amigos, por su constante apoyo y los buenos momentos que hemos pasado juntos, en especial a los de la oficina 16, motivándome siempre a seguir adelante en los momentos difíciles y siempre estando presentes en las distintas pruebas de las aplicaciones.

A Andrea Vásquez y Tomás Martínez, sin ustedes esta experimentación no habría sido posible. Les deseo mucho éxito en sus investigaciones futuras, siempre van a contar con todo mi apoyo.

Al profesor Miguel Nussbaum, por su constante apoyo y energía, por creer en mí al incorporarme al mundo de la investigación, y mostrarme que realmente se puede contribuir a lograr un cambio en educación.

# **INDICE GENERAL**

Pág.

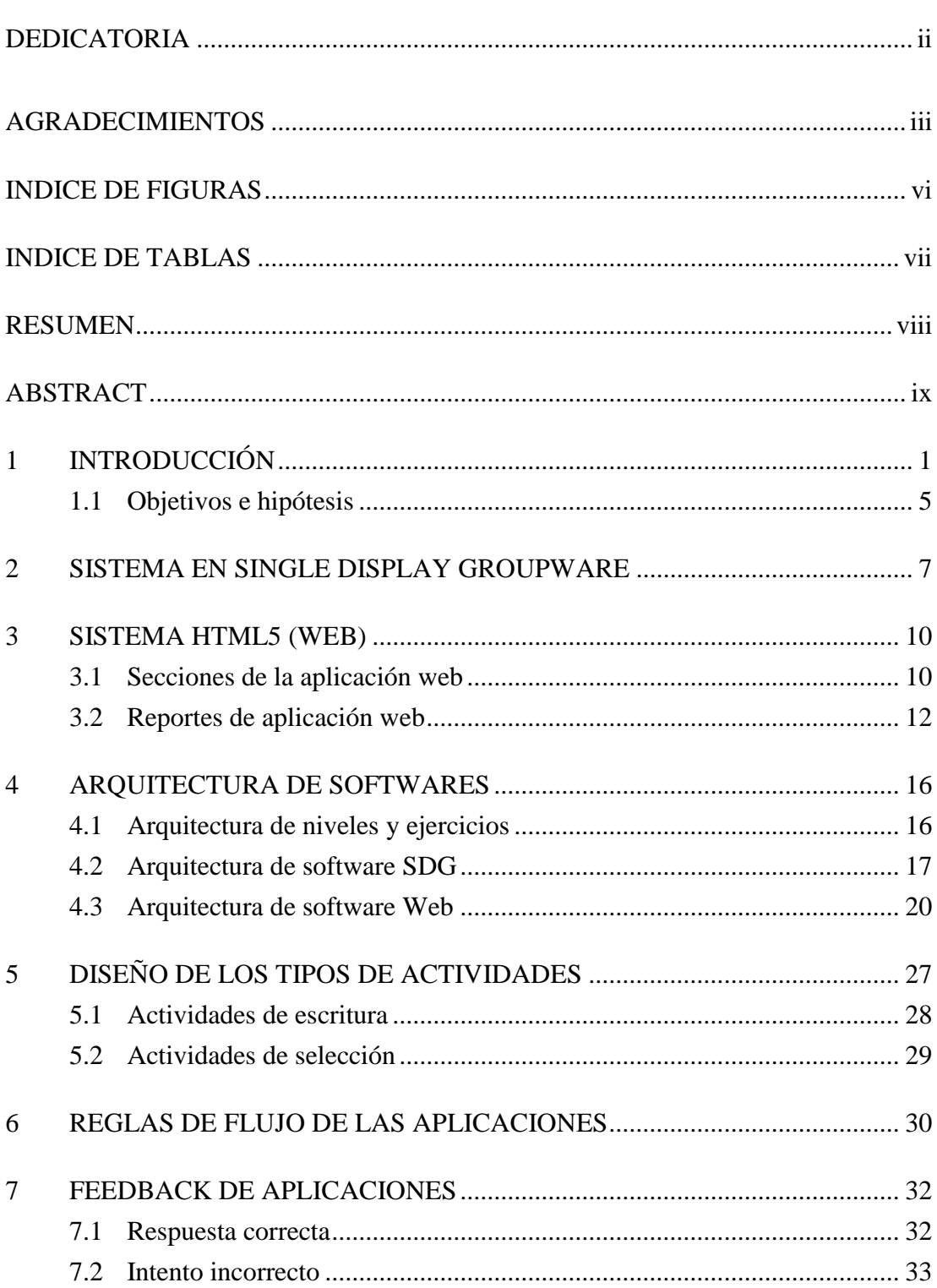

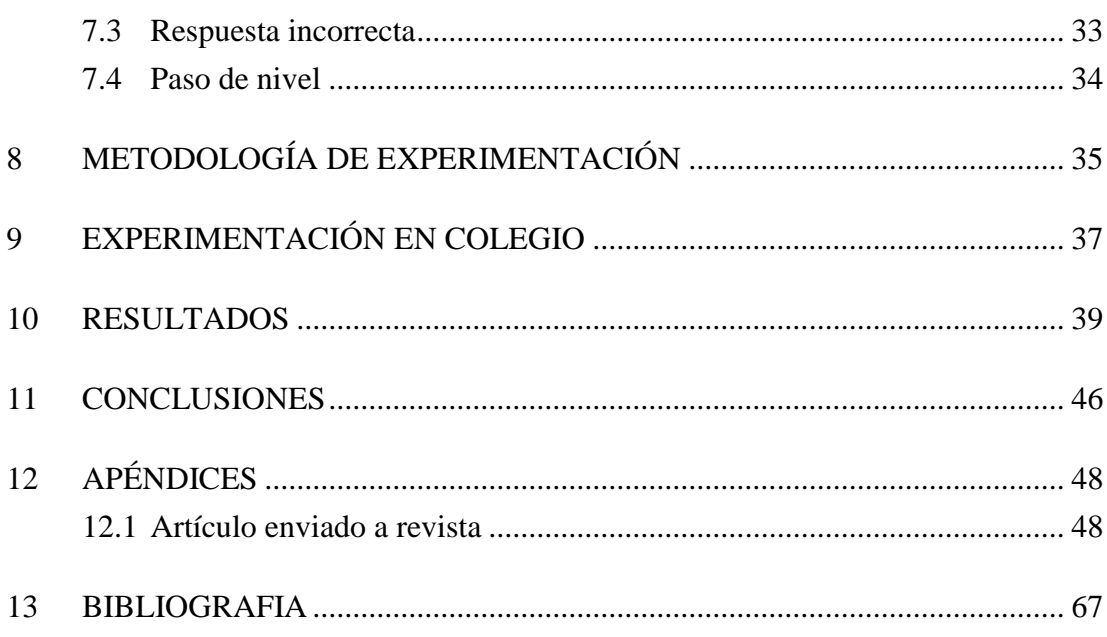

# **INDICE DE FIGURAS**

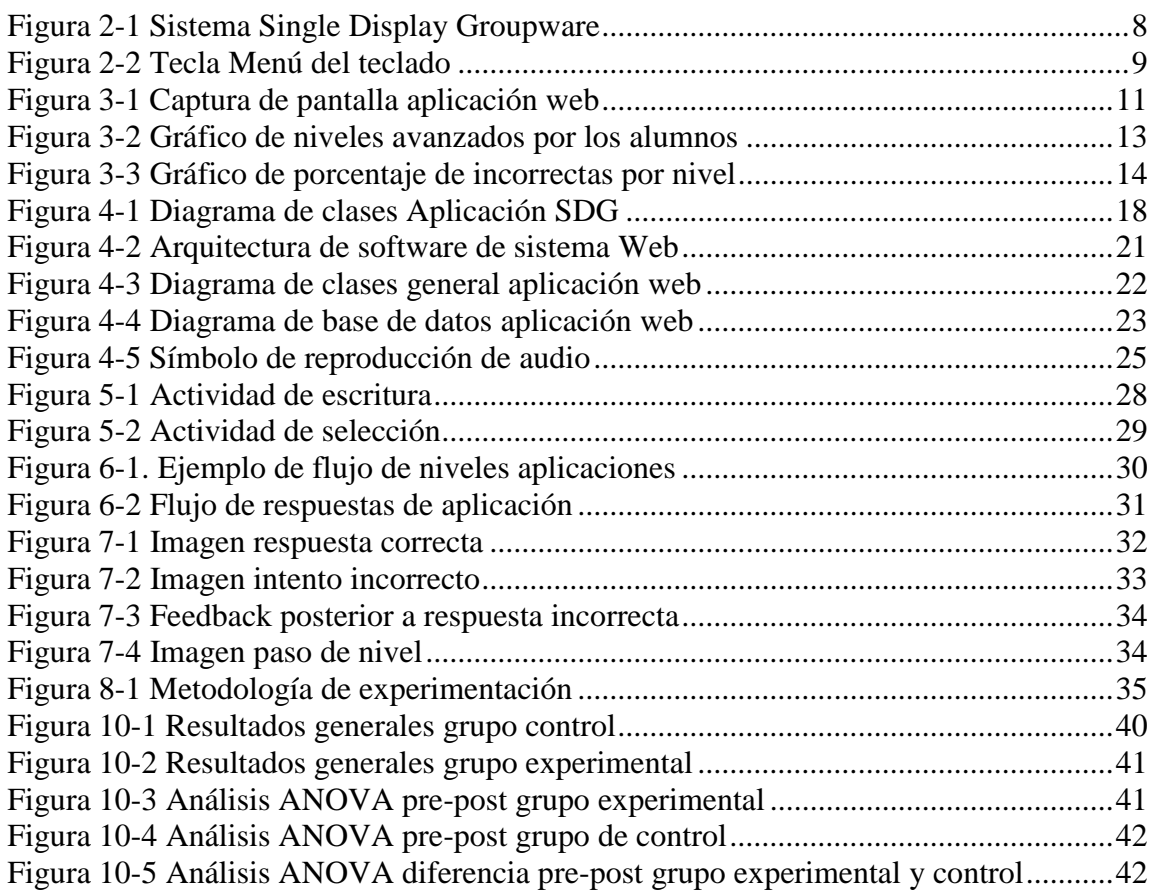

# **INDICE DE TABLAS**

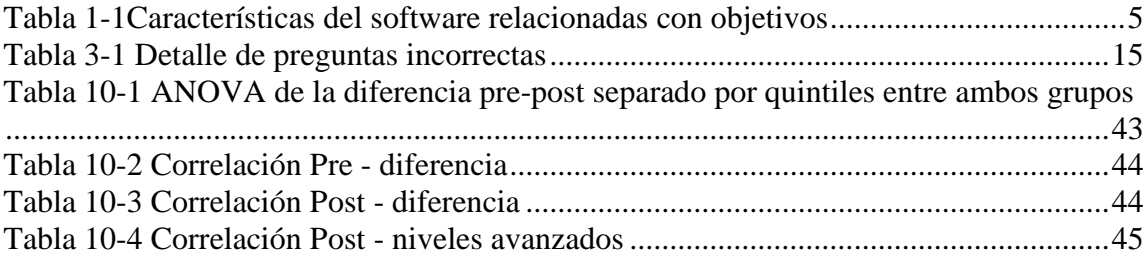

#### **RESUMEN**

El impacto de la entrega de reportería a profesores en colegios para sesiones breves de repaso no ha sido analizado en detalle para ortografía, una materia que es especialmente compleja en español, producto de las particularidades del lenguaje. Se presenta la investigación de este tipo de intervención, en el que se desarrollaron dos softwares para el repaso de ortografía, uno utilizando Single Display Groupware (SDG), y otro utilizando el modelo 1-1 o individual de aprendizaje.

La experimentación realizada se llevó a cabo utilizando el software del modelo 1-1 en un ambiente web, en conjunto con sesiones de repaso presenciales del profesor. Cada grupo de estudio utilizó el software, pero sólo uno de los grupos recibió sesiones de repaso focalizadas, utilizando la información de reportería entregada por la aplicación para reforzar aquellos contenidos que los alumnos poseían más débiles.

Una vez finalizada la experimentación se puede observar que las sesiones de repaso presenciales focalizadas pueden contribuir a la nivelación de los alumnos que poseen menor conocimiento del curso, mientras todo el grupo de alumnos avanza a su propio ritmo en el conocimiento que desconoce.

Esta tesis cuenta con el apoyo del proyecto Fondecyt 1120177.

Palabras Claves: Single Display Groupware, Medición de desempeño estudiantes, reportería en colegios, repaso focalizado estudiantes

# **ABSTRACT**

The impact in the use of reporting by school teachers has not been analyzed in detail, specially for orthography, a subject that is particularly complex in Spanish, because of the particularities of the language. It is shown an investigation of this type of intervention, in which there were developed two software for orthography review, one using Single Display Groupware (SDG), and the other using the 1-1 or individual model. The experimentation was done using the 1-1 model software in a web environment, altogether with classroom review sessions done by the teacher. Each study group used the software, but only one of them received the targeted review sessions, using the reporting information provided by the software, for reinforcement of the weak contents of the class.

After the experimentation, it can be observed that review sessions can contribute to least knowledge students leverage, while all the class learns at their own pace

This thesis was partially supported by project Fondecyt 1120177.

Keywords: Single Display Groupware, student performance measurement, school reporting, targeted review in classrooms.

## **1 INTRODUCCIÓN**

Al analizar la realidad actual de la educación chilena, se observa que, en especial en colegios municipales y particulares subvencionados, son alrededor de 45 alumnos por curso, que deben ser educados por un sólo docente. Esto conlleva no sólo que el docente deba tener a diario que generar estrategias para el aprendizaje de esta gran cantidad de alumnos, sino que logísticamente es prácticamente imposible que pueda analizar la información que obtiene de todas las evaluaciones que se le realizan a los alumnos. Lo anterior debido a que la gran mayoría de estas evaluaciones son realizadas en papel, además de que los profesores no cuentan con las herramientas y los recursos suficientes como para realizar un análisis acabado y rápido de esta información.

Dentro del mismo contexto anterior, existen iniciativas gubernamentales que año a año miden el desempeño de los alumnos de cada colegio, por ejemplo la prueba  $SIMCE<sup>1</sup>$ , que se realiza todos los años a estudiantes de 4° y 8° básico. Estudios realizados a esa prueba han demostrado que los profesores no utilizan los reportes entregados para mejorar sus prácticas pedagógicas (Taut et al, 2008), debido a que no consideran la prueba como una herramienta de mejora, al recibir los resultados de la evaluación cerca de un año después de realizada.

Otra iniciativa gubernamental que busca la entrega de mayor información del desempeño de sus alumnos al profesor desde el año 2011 es el Plan de Apoyo

Compartido del Ministerio de Educación de Chile. A grandes rasgos el plan realiza un acompañamiento en todo sentido a alrededor de 1.000 escuelas de bajo desempeño académico (bajo los 250 puntos en la prueba SIMCE), entregándoles a alumnos y profesores apoyo continuo, herramientas y materiales, instaurando metas e incentivos y, en especial para este contexto, monitoreo y retroalimentación (PAC, 2012). La retroalimentación que entrega el plan se realiza en un plazo de 6 semanas, y si bien no se han realizado estudios del impacto aislado que esta ha tenido en el plan, a nivel general se observó, a un año de su implementación, un incremento en los colegios que contaban con el plan de 6 puntos en el SIMCE de matemáticas y de 4 en el de lenguaje, con respecto al total nacional.

El uso de la tecnología en el aprendizaje se ha utilizado bastante en el último tiempo, y se ha demostrado que permite al estudiante jugar un papel central en su propio aprendizaje (Infante, Hidalgo, Nussbaum, Alarcón, & Gottlieb, 2009). En adición, el modelo de aprendizaje 1-1, en el que cada estudiante interactúa con un computador, permite que los alumnos se hagan cargo de su propio aprendizaje (One Laptop per Child Foundation, 2006), y se han obtenido excelentes resultados en la experimentación con pantalla compartida (Single Display Groupware) en aritmética (Alcoholado et al, 2012), en la que todos los alumnos comparten una misma pantalla, pero poseen un espacio definido de esta e interactúan en forma independiente de los otros estudiantes.

 $\overline{a}$ 

<sup>&</sup>lt;sup>1</sup> SIMCE: Sistema de Medición de la Calidad de la Educación. Más información en: [http://www.simce.cl](http://www.simce.cl/)

Si se analizan las habilidades de escritura de español, se observa que uno de los elementos más complejos de adquirir, producto de las particularidades del idioma es la ortografía, por lo que se requiere plantear una didáctica específica para su enseñanza (Sotomayor C. , Molina, Bedwell & Hernández, 2013). Dentro del mismo contexto, la UNESCO destaca la necesidad de generar indicadores de desempeño desagregados para cada ámbito de la evaluación de la escritura, con el fin de discriminar de mejor manera logros y dificultades (UNESCO, 2010). Producto de esto, se observa entonces que es de interés presentar un sistema que facilite la ejercitación y la evaluación de habilidades en ortografía. Para la enseñanza de ortografía utilizando tecnología, es posible utilizar el enfoque *Computer Assisted Language Learning* (CALL), el cual utiliza la tecnología para presentar y reforzar el material educativo considerando elementos de interacción (Bax, 2013). En relación a los docentes, se ha observado que los profesores exitosos tienden a ser aquellos que son capaces de utilizar una variedad de estilos de interacción, en lugar de un acercamiento rígido a la enseñanza (Darling-Hammond 2000).

La estrategia de enseñanza *formative assessment* busca generar evaluaciones destinadas específicamente para generar feedback sobre el desempeño, con el fin de mejorar y acelerar el aprendizaje (William, 2008). Se ha observado que el uso de esta estrategia afecta en forma significativa los logros en aprendizaje de los alumnos, en especial en enseñanzas basadas en sistemas web (Wang, 2006). Las investigaciones de *formative assessment* realizadas hasta ahora se centran en el uso de esta estrategia mediante evaluaciones a los alumnos (Bennett, 2011) o mediante la utilización de tecnología para que éste se haga cargo de su propio aprendizaje (Wang, 2006), sin embargo, el impacto

de la utilización de la información obtenida en sesiones de laboratorio computacional a través de la estrategia de *formative assessment*, utilizada en intervenciones de repaso de ortografía hasta el momento no ha sido estudiado.

Dentro de los programas mencionadas anteriormente aun no se han evidenciado experiencias que busquen la medición del impacto de la información de reportería en intervenciones breves de tiempo, por lo que a lo largo de este documento de tesis se analizará en detalle el impacto que poseen este tipo de intervenciones.

Las secciones presentadas a continuación presentan el detalle de la investigación realizada, en la que se diseñó y desarrolló en una primera instancia un software de aprendizaje de ortografía para ser utilizado como Single Display Groupware (SDG), y posteriormente un software de aprendizaje del mismo contenido, pero para ser accedido a través de internet. Se presentan además las características comunes a ambos sistemas que son relevantes para la investigación, como las reglas de flujo de las aplicaciones, así como también el feedback que entregan al alumno. Finalmente se realiza una explicación detallada de la experiencia y un análisis de los resultados obtenidos. Como apéndice al presente documento (Sección [12.1\)](#page-57-0) se encuentra un *paper* enviado a la revista *Educational Technology Research & Development*, en el que se exponen las principales conclusiones obtenidas a lo largo de esta investigación.

## **1.1 Objetivos e hipótesis**

A raíz de lo expuesto anteriormente, se espera entonces realizar una experiencia que permita determinar el impacto que produce la utilización de información objetiva del conocimiento del alumno, a través de la obtención de reportes automatizados de desempeño, en su aprendizaje de ortografía para sesiones de repaso de la materia de estudio.

La hipótesis de esta investigación es que existe un mayor aprendizaje de ortografía en los estudiantes cuando se considera el conocimiento específico que cada uno posee de la materia en sesiones de repasos presenciales, en contraste con sesiones de repaso que no utilizan el conocimiento específico de los alumnos. Por otro lado, se desea evaluar si el software desarrollado para la experimentación determina en forma correcta el nivel de conocimiento que posee cada alumno, es decir, que el conjunto de reglas utilizado para determinar el cambio de nivel en el software se encuentra definido correctamente.

En la [Tabla 1-1](#page-14-0) se observan las características del software relacionadas con los objetivos de la investigación.

<span id="page-14-0"></span>

| Objetivo                                    | Aspecto del software                     |  |  |
|---------------------------------------------|------------------------------------------|--|--|
| Impacto de la utilización de la información |                                          |  |  |
| objetiva del alumno en el aprendizaje de    | Reportes de aplicación web (Sección 3.2) |  |  |
| ortografía                                  |                                          |  |  |

**Tabla 1-1Características del software relacionadas con objetivos**

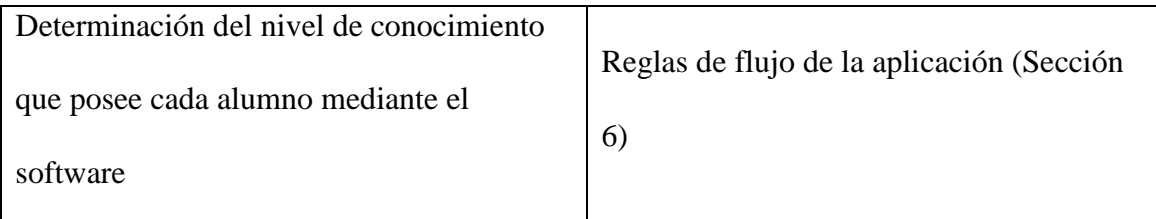

# **2 SISTEMA EN SINGLE DISPLAY GROUPWARE**

La utilización de una pantalla compartida o Single Display Groupware (SDG) para el aprendizaje de estudiantes ha demostrado ser un método eficaz y económico en el área de aritmética (Alcoholado et al, 2012) utilizando diversos mouse y un SDG. Como consecuencia de lo anterior, en una primera aproximación se diseñó un software educativo en pantalla compartida para el aprendizaje de ortografía, orientado a alumnos de 1° a 6° básico, contando con todos los contenidos curriculares exigidos por el Ministerio de Educación.

Se diseñó entonces una aplicación para el aprendizaje de ortografía, que mantuviera algunos de los principios utilizados por el software SDG de aritmética, como el feedback instantáneo hacia el alumno, con el fin de mantener los beneficios del SDG evidenciados en la investigación anterior (Alcoholado et al, 2012). La aplicación se diseñó además considerando que cada alumno utilizaría un teclado y un audífono en lugar de un mouse, ya que estos permiten mayores posibilidades en el desarrollo de ejercicios para el aprendizaje de ortografía.

El sistema SDG de ortografía consiste en una plataforma local (no conectada a internet), en la que el alumno debe primero encontrarse con un audífono y un teclado conectado al SDG, para posteriormente identificar el cuadrante de la pantalla que le ha sido asignado para la ejercitación. En una primera fase el software le pide a cada alumno que ingrese un número, con el fin de parear el teclado del alumno con el audífono del cual se encuentra escuchando las instrucciones (más información del pareamiento en sección [4.2](#page-26-0) [b\).](#page-28-0) Una vez que el alumno ha sido identificado, se solicita que éste ingrese su nombre, con el fin de identificarlo en la aplicación. Posteriormente, el usuario comienza la ejercitación en el nivel en el que quedó en la sesión anterior.

Para su interacción con el usuario, la aplicación se divide en dos áreas: Área de pregunta y área de respuesta. Debido al espacio limitado que posee cada alumno, ambas áreas cambian de tamaño en forma dinámica de acuerdo a los requerimientos de cada ejercicio, como se observa en la [Figura 2-1.](#page-17-0)

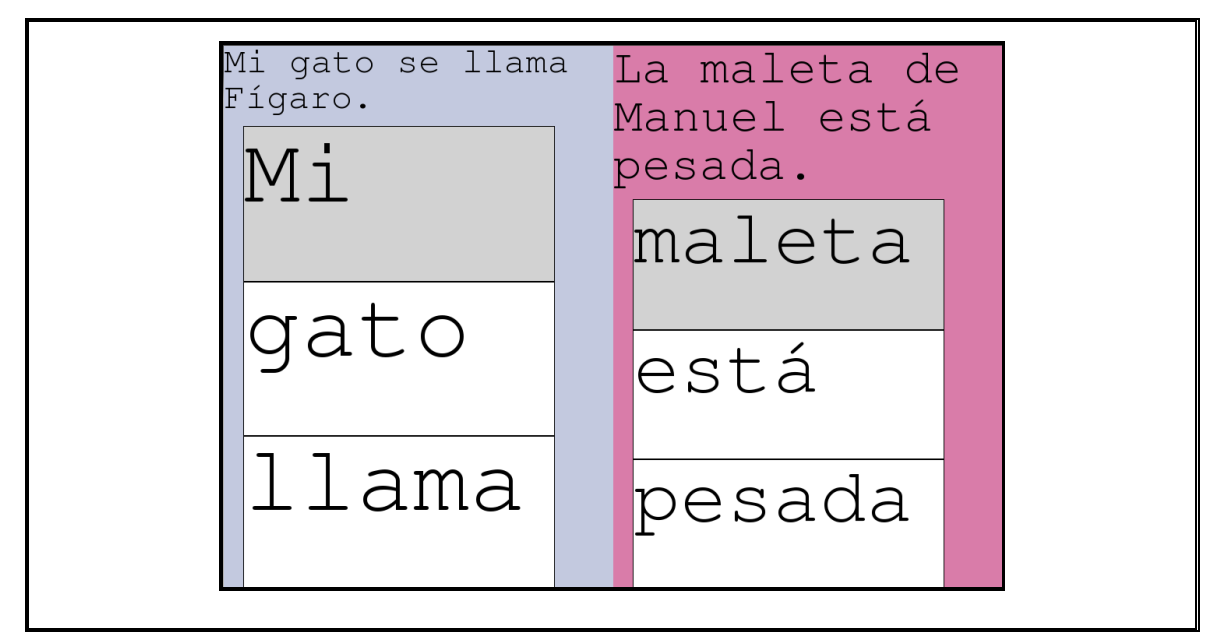

**Figura 2-1 Sistema Single Display Groupware**

<span id="page-17-0"></span>Durante la ejercitación, el usuario debe seguir las instrucciones del programa, para ir avanzando de nivel. En cualquier momento en el que no se está reproduciendo sonido, el usuario puede presionar la tecla *Menú* [\(Figura 2-2\)](#page-18-0) para repetir las instrucciones del ejercicio en el que se encuentra.

<span id="page-18-0"></span>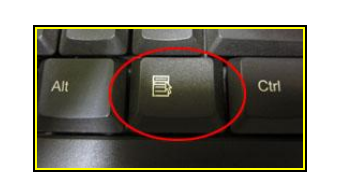

**Figura 2-2 Tecla Menú del teclado**

#### **3 SISTEMA HTML5 (WEB)**

Una vez desarrollada la aplicación múltiple y testeada por distintos grupos de estudiantes universitarios, surge la necesidad de desarrollar una versión web, que considere los mismos contenidos pedagógicos que la versión múltiple, pero que aproveche las ventajas y potencialidades de las pantallas individuales, en especial el mayor espacio disponible, en el cual se puede proveer de mayor información tanto al profesor como al alumno.

El sistema web consiste en una plataforma HTML5 de aprendizaje de ortografía, en la que el alumno comienza ingresando su usuario y contraseña, para luego realizar el repaso desde el nivel de la aplicación en el que quedó en la sesión anterior. A nivel de interfaz, el repaso de la aplicación se divide en distintas secciones, presentadas a continuación.

## **3.1 Secciones de la aplicación web**

La aplicación se divide en 3 grandes secciones a lo largo de la pantalla, como se observa en la [Figura 3-1.](#page-20-0)

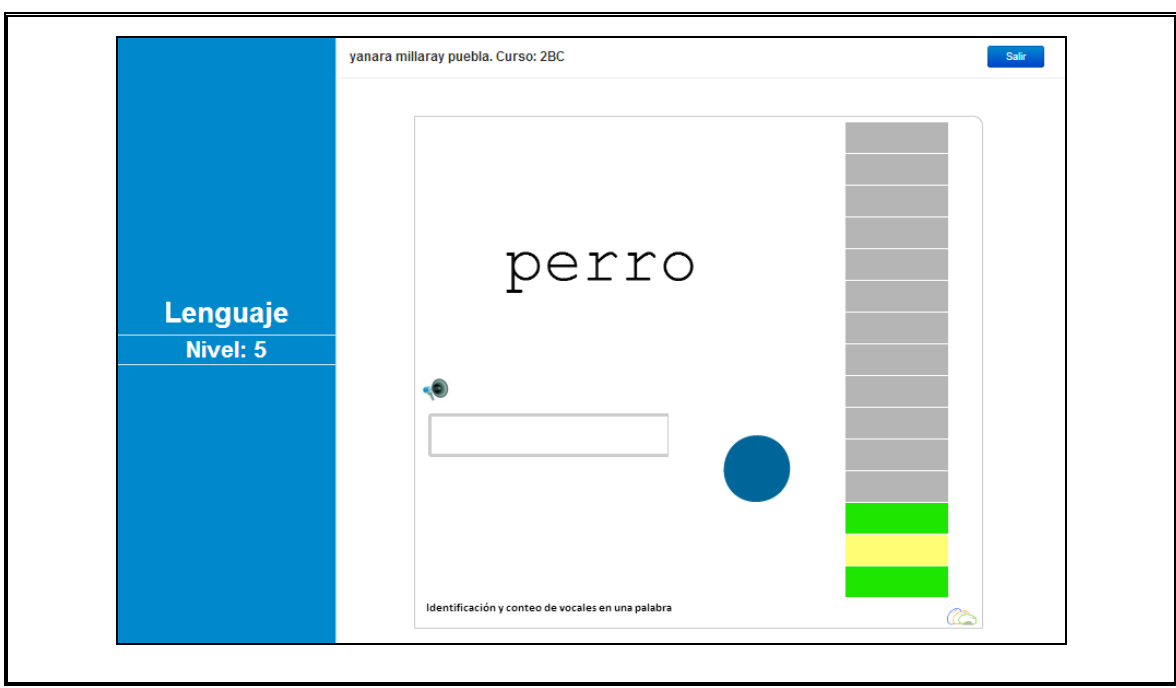

**Figura 3-1 Captura de pantalla aplicación web**

<span id="page-20-0"></span>a) Sección de nivel

En el costado izquierdo se encuentra la sección de nivel, en el que el alumno puede observar el nivel de la aplicación en el que se encuentra.

b) Sección de usuario

En la sección de usuario, ubicada en el borde superior de la pantalla, se identifica al alumno con su nombre y curso. Además, en esta sección el alumno puede cerrar su sesión de la aplicación.

c) Sección de ejercitación

La sección de ejercitación posee toda la información relevante para que el alumno pueda interactuar con la aplicación. Esta sección se divide a su vez en 3 grandes áreas,

- Área de pregunta: En esta área se encuentran los enunciados visuales de cada uno de los ejercicios.
- Área de respuesta: En esta área se encuentra el espacio para que el alumno ingrese su respuesta, ya sea en forma de texto o seleccionando entre las alternativas disponibles. Una vez que el alumno ingresa o selecciona su respuesta, debe hacer clic en el ícono que posee asignado. Si desea escuchar nuevamente las instrucciones, puede hacer clic en el megáfono ubicado en el costado izquierdo de la sección.
- Área de feedback: Esta área muestra en forma visual el desempeño del alumno en el nivel que se encuentra. Los colores representan el nivel de correctitud de la respuesta del alumno. El color **verde** representa una pregunta contestada correctamente en el primer intento, el color **amarillo** una pregunta contestada correctamente en el segundo o tercer intento y el color **rojo** representa una pregunta que no fue contestada correctamente, es decir, el alumno no la contestó correctamente en alguno de los 3 intentos que poseía.

# <span id="page-21-0"></span>**3.2 Reportes de aplicación web**

El software web incorpora además un sistema de reportería, el que es el eje principal de la experimentación realizada (Ver sección [8](#page-44-1) [METODOLOGÍA DE](#page-44-1)  [EXPERIMENTACIÓN\)](#page-44-1). Utilizando este módulo de la aplicación, el profesor puede obtener la información del desempeño de sus alumnos a lo largo de las distintas sesiones en la aplicación.

La información específica que se encuentra disponible para el profesor se presenta a continuación:

 Niveles avanzados: Se muestra gráficamente en qué nivel se encuentra cada uno de los alumnos del curso o grupo de estudio. En la [Figura 3-2](#page-22-0) se observa el reporte, en el que la mayoría de los alumnos se encuentra en el nivel 6, y una fracción del grupo ha alcanzado el nivel 13, evidenciando el trabajo a su propio ritmo que permite la aplicación.

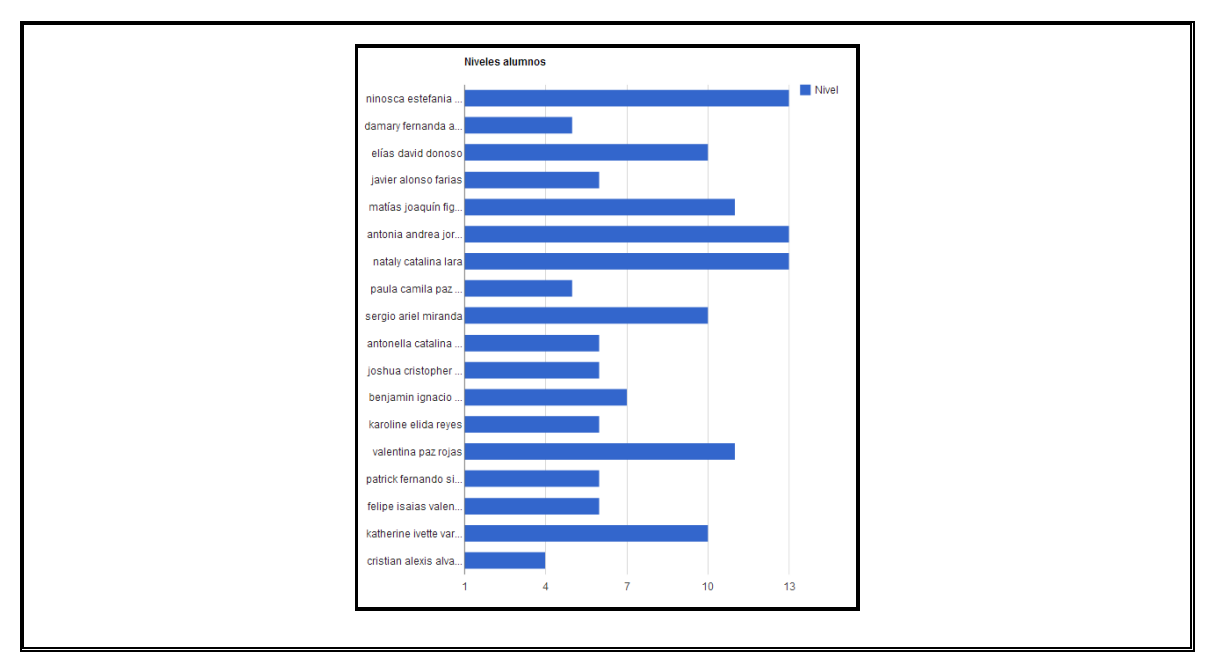

**Figura 3-2 Gráfico de niveles avanzados por los alumnos**

<span id="page-22-0"></span> Porcentaje de correctas o incorrectas por nivel: Se muestra gráficamente el porcentaje de acierto (o de error) que tuvo un grupo en cada uno de los niveles. En la [Figura 3-3](#page-23-0) se muestra un gráfico de porcentaje de preguntas incorrectas por nivel de un grupo de estudiantes. Se observa que las mayores deficiencias se encuentran en los niveles 2 y 4, con un porcentaje de error cercano al 90%.

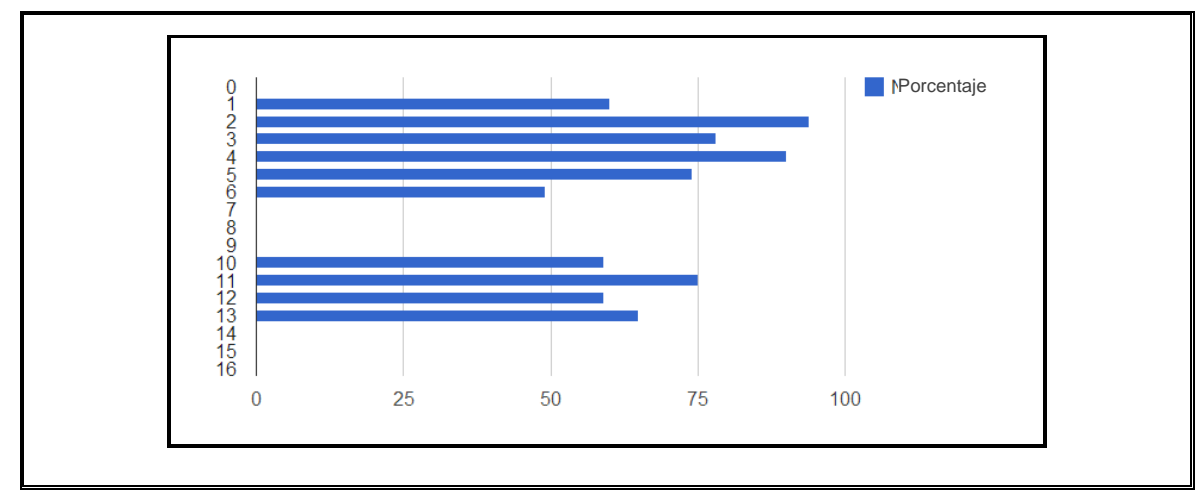

**Figura 3-3 Gráfico de porcentaje de incorrectas por nivel**

<span id="page-23-0"></span> Preguntas incorrectas: Se muestra una tabla con las preguntas en las que más incurrieron en un error los alumnos, indicando el identificador de la pregunta, su información de texto y audio, el número de errores, la cantidad de preguntas totales y el porcentaje de equivocación de la pregunta. En la [Tabla 3-1](#page-24-0) se muestra un ejemplo de este reporte, en el que se observa que las mayores deficiencias del grupo se encuentran principalmente en el uso de la letra Q y el conteo de consonantes.

<span id="page-24-0"></span>

|     |                                       |                                            | Cantidad de |                |            |
|-----|---------------------------------------|--------------------------------------------|-------------|----------------|------------|
| Id  | pregunta                              | Audio de la pregunta                       | incorrectas | <b>Totales</b> | Porcentaje |
|     | Nos dio miedo ver a Martin con su     | Escribe la palabra que falta utilizando la |             |                |            |
|     | 680 disfraz de _____________.         | letra Q. Esqueleto                         | 72          | 72             | 100%       |
|     |                                       | ¿Cuántas consonantes tiene la              |             |                |            |
|     | 508 otoño                             | siguiente palabra?                         | 62          | 62             | 100%       |
|     | El papá de Andrés tiene una           | Escribe la palabra que falta utilizando la |             |                |            |
|     | 689 en el brazo.                      | letra Q. Quemadura                         | 58          | 58             | 100%       |
|     |                                       | ¿Cuántas consonantes tiene la              |             |                |            |
|     | 489 panaderos                         | siguiente palabra?                         | 56          | 56             | 100%       |
|     | Andrés utiliza ________________ para  | Escribe la palabra que falta utilizando la |             |                |            |
|     | 657 pintarse la cara de payaso.       | letra Q. Maquillaje                        | 55          | 55             | 100%       |
|     | iLa fiesta de disfraces de Marcela es | Escribe la palabra que falta utilizando la |             |                |            |
|     | 670                                   | letra Q. Aquí                              | 54          | 54             | 100%       |
|     | En el colegio hay un de               | Escribe la palabra que falta utilizando la |             |                |            |
|     | 685 agua que tiene varios peces.      | letra Q. Estanque                          | 45          | 49             | 92%        |
|     | ¡Qué bien se ve Miguel disfrazado de  | Escribe la palabra que falta utilizando la |             |                |            |
| 674 |                                       | letra Q. Vaquero                           | 40          | 45             | 89%        |
|     | Para el disfraz de Juan, su mamá      | Escribe la palabra que falta utilizando la |             |                |            |
|     | 659 compró un ________                | letra Q. Quimono                           | 38          | 42             | 90%        |
|     |                                       | ¿Cuántas vocales tiene la siguiente        |             |                |            |
|     | 472 perro                             | palabra?                                   | 34          | 38             | 89%        |
|     | Los abuelos de José fueron a          | Escribe la palabra que falta utilizando la |             |                |            |
|     | 668 de vacaciones                     | letra Q. Turquía                           | 34          | 38             | 89%        |
|     |                                       | ¿Cuál de las siguientes palabras tiene     |             |                |            |
|     | 428 En el cine vi una buena película. | cuatro sílabas?                            | 30          | 36             | 83%        |
|     |                                       | ¿Cuántas vocales tiene la siguiente        |             |                |            |
|     | 435 bolso                             | palabra?                                   | 28          | 36             | 78%        |
|     |                                       | ¿Cuántas consonantes tiene la              |             |                |            |
|     | 525 baile                             | siguiente palabra?                         | 28          | 36             | 78%        |
|     | Mi papá va a jugar con                | Escribe la palabra que falta utilizando la |             |                |            |
|     | 678 la ________________ de tenis      | letra Q. Raqueta                           | 26          | 35             | 74%        |

**Tabla 3-1 Detalle de preguntas incorrectas**

Con la información presentada anteriormente es posible que el profesor realice un repaso focalizado de aquellos contenidos en los que el curso presenta mayores dificultades.

# **4 ARQUITECTURA DE SOFTWARES**

En las siguientes secciones se presenta la arquitectura de los sistemas SDG y web, así como la incorporación y lectura de niveles y ejercicios en ambas aplicaciones.

# **4.1 Arquitectura de niveles y ejercicios**

Para que la aplicación pueda ser utilizada para distintos contenidos y los docentes tengan la posibilidad de incorporar nuevos ejercicios según lo requieran, los niveles y ejercicios de las aplicaciones se encuentran contenidos en documentos separados por comas (\*.csv), los cuales son de fácil edición y otorgan la versatilidad y facilidad de uso requeridas.

En forma interna, se utilizan dos archivos: uno para los niveles (TipoOperacionNivel.csv) y otro para los ejercicios (EjerciciosLenguaje.csv).

- TipoOperacionNivel: El documento de niveles identifica todos los niveles que serán utilizados en la aplicación, incluyendo la información de número de nivel, curso al que pertenece y contenido específico. Este documento se utiliza como guía para el flujo de los niveles de las aplicaciones, es decir, los niveles avanzan de acuerdo al orden en el que están en el documento, y si un nivel se elimina del archivo, aún cuando tenga ejercicios, la aplicación no lo mostrará.
- EjerciciosLenguaje: El documento de ejercicios define todos los ejercicios que utiliza la aplicación para los distintos niveles, conteniendo un identificador numérico del ejercicio, el nivel al que corresponde, el texto o pregunta que se

mostrará, las alternativas (si corresponde), la respuesta, el audio que se reproducirá al comienzo del ejercicio, una imagen si se desea y el *feedback* que se reproducirá en caso de error.

## **4.2 Arquitectura de software SDG**

<span id="page-26-0"></span>La versión SDG del software se encuentra desarrollada en el lenguaje Python, utilizando para la interfaz gráfica la librería Pygame. Aun cuando es posible correr las aplicaciones Python tanto en Windows como en Linux, las librerías de audio y teclado utilizadas requieren el sistema operativo Linux, por lo que la aplicación sólo puede ser ejecutada en este sistema operativo.

En la [Figura 4-1](#page-27-0) se aprecia el diagrama de clases del software Shared Display. Cabe destacar que este se encuentra diseñado utilizando una arquitectura de 3 capas:

- Capa de presentación: La capa de presentación realiza las interacciones con el usuario, obteniendo su input del teclado y entregando las respuestas de audio y visuales. En esta capa se encuentran las clases App, Ejercicio, etc.
- Capa de negocio: La capa de negocio gestiona toda la lógica de la aplicación, las reglas de paso de nivel, el flujo de cada uno de los ejercicios, etc. En esta capa se encuentran, entre otras, las clases Alumno, Operación y Reglas.
- Capa de datos: La capa de datos almacena y obtiene la información que requiere la aplicación para operar. Esta capa de encuentra representada por las clases de lectura y escritura. Debido a que los datos iniciales que obtiene la aplicación no

se ven modificados durante su ejecución, la clase GeneradorPreguntas utiliza el patrón de diseño *singleton*, de esta forma creando sólo una instancia con los ejercicios de la aplicación.

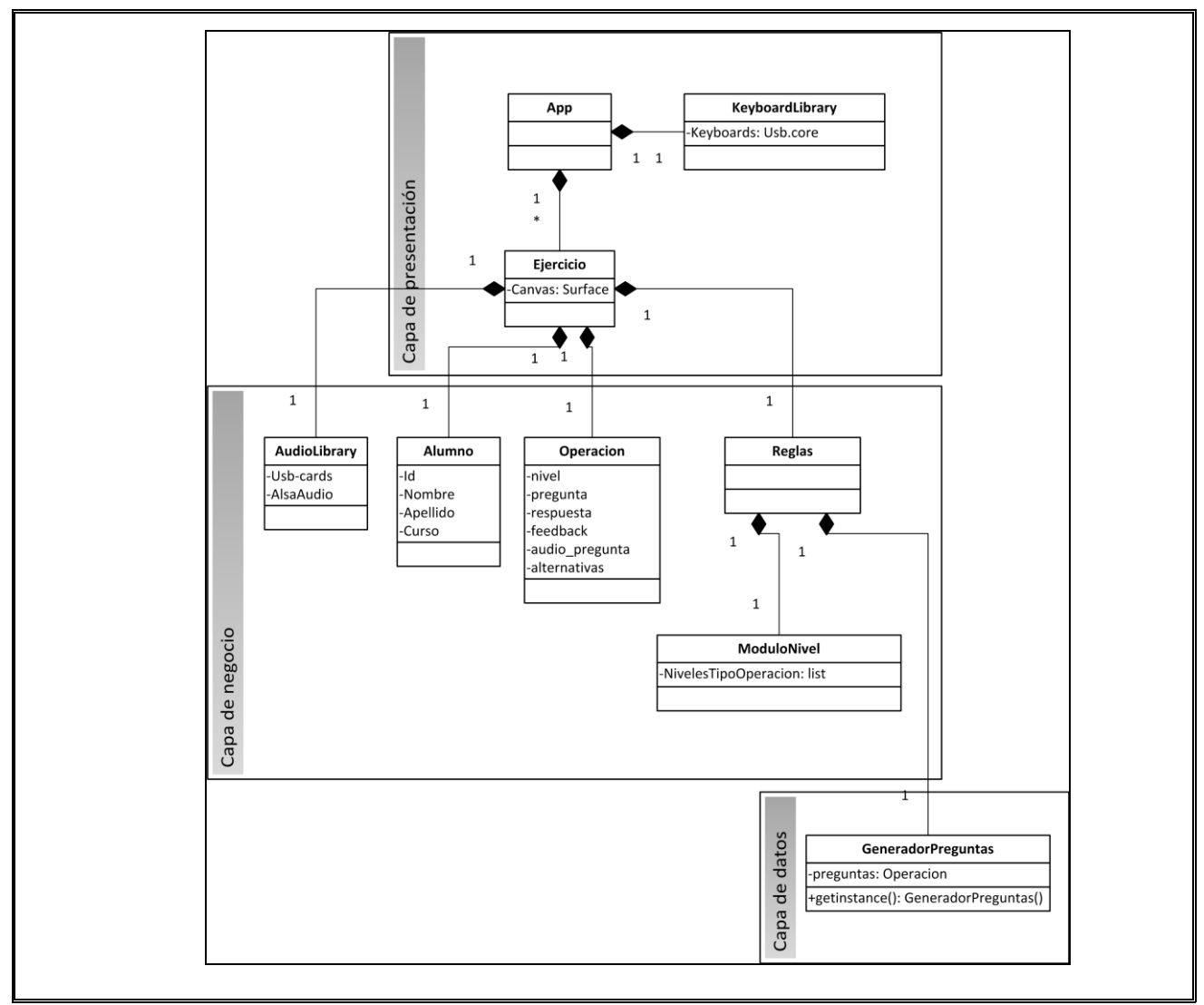

**Figura 4-1 Diagrama de clases Aplicación SDG**

<span id="page-27-0"></span>La clase **App** interactúa con el usuario, y es el motor principal de la aplicación, conteniendo una instancia de la clase ejercicio por cada uno de los alumnos que se encuentran utilizando la aplicación. La clase **Ejercicio**, a su vez, contiene la ventana

gráfica del usuario, el ejercicio que posee actualmente y el audífono al cual se encuentra conectado. Cada vez que el alumno responde una pregunta, la clase **Reglas** determina si ese alumno debe pasar al siguiente ejercicio o siguiente nivel. Si esta clase determina que se puede pasar al siguiente nivel, este se obtiene de la clase **ModuloNivel**, la que posee cargado en memoria el documento csv de niveles. Si se determina que se puede pasar al siguiente ejercicio o es un nuevo nivel, la clase **GeneradorPreguntas** entrega un ejercicio nuevo para el nivel, a partir del documento csv de ejercicios que posee en memoria.

#### a) Direccionamiento de teclados y audífonos

Para interactuar con los teclados y audífonos, cada clase **Ejercicio** posee un audífono relacionado, cuya reproducción se administra a través de la clase **AudioLibrary**. Por otro lado, la interacción con los teclados es gestionada por la clase **App**, en donde se capturan todos los inputs de teclado mediante la clase **KeyboardLibrary**, para luego direccionar la interacción a su respectiva clase **Ejercicio,** utilizando un diccionario que relaciona cada teclado con su correspondiente clase Ejercicio.

# b) Pareamiento

<span id="page-28-0"></span>Una complejidad logística importante al momento de utilizar la aplicación es que el audífono que se encuentra utilizando el alumno corresponda con su teclado, ya que estos no se encuentran relacionados de alguna forma específica en el sistema ni es posible

relacionarlos a través de algún identificador único, debido a que son asignados en forma dinámica por el sistema operativo.

Para solucionar la situación descrita anteriormente y otorgar la mayor flexibilidad de movimiento físico a quienes utilizan la aplicación, se implementó un método de pareamiento, que consiste en que en el momento en que la aplicación comienza, cada audífono dice su número identificatorio, expresando por ejemplo "Escribe el número 1". Una vez que el usuario escucha el número en el audífono del cual está atendiendo, debe ingresar el número a través del teclado en el cual se encuentra utilizando la aplicación y presionar la tecla Enter.

A nivel de software, el pareamiento se realiza en la clase **App**, la cual inicializa en un comienzo todas las clases **Ejercicio** sin un audífono identificado, y posee una lista de los audífonos disponibles para utilizar. Una vez que el usuario identifica el audífono que posee conectado, la clase **App** verifica que este se encuentre dentro de la lista de audífonos disponibles y de ser así, lo saca de la lista y lo ingresa en la clase Ejercicio que posee el teclado del alumno. La lista de audífonos sin parear también es utilizada para reproducir el número de audífono en todos los audífonos que no se encuentran pareados, en caso de que algún alumno que no se ha pareado pida repetir sus instrucciones.

#### **4.3 Arquitectura de software Web**

El software web se encuentra desarrollado sobre la plataforma ASP .NET a nivel de servidor, y sobre HTML5, Ajax y Javascript en el lado del cliente. Ambos se envían información a través de un Servicio Web, como se observa en la [Figura 4-2](#page-30-0)

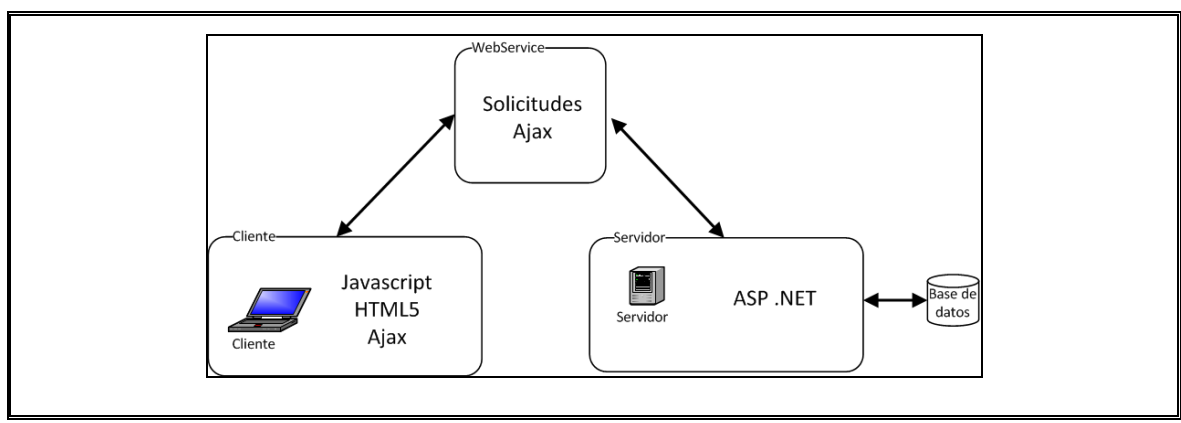

**Figura 4-2 Arquitectura de software de sistema Web**

<span id="page-30-0"></span>A nivel de clases, el software se encuentra diseñado utilizando el patrón de diseño de software MVC (Modelo, Vista, Controlador), en conjunto con el patrón Repositorio, como se observa en forma general en la [Figura 4-3.](#page-31-0)

A continuación se explica en mayor detalle cada aspecto de los modelos utilizados:

- Modelo: El modelo contiene toda la lógica del negocio, en donde se encuentran las reglas de paso de nivel, el flujo de cada uno de los ejercicios, etc.
- Vista: Las clases que configuran la vista de la aplicación se encuentran en el lado del cliente, y se encuentran desarrollados en HTML5, Javascript y Ayax. La clase más representativa de la vista es la clase **Controller.js**, ya que es la que interactúa con las clases controladoras del servidor.
- Controlador: Las clases controladoras conectan la vista con el modelo. En este caso se encuentran aquellas clases que interactúan con el servicio web para enviar y recibir la información requerida.

 Repositorio: El patrón repositorio se utiliza en la clase que realiza las conexiones con la base de datos, **MMWebData**. Todas las interacciones que se realizan con la base de datos se hacen a través de esta clase, nunca es invocada directamente.

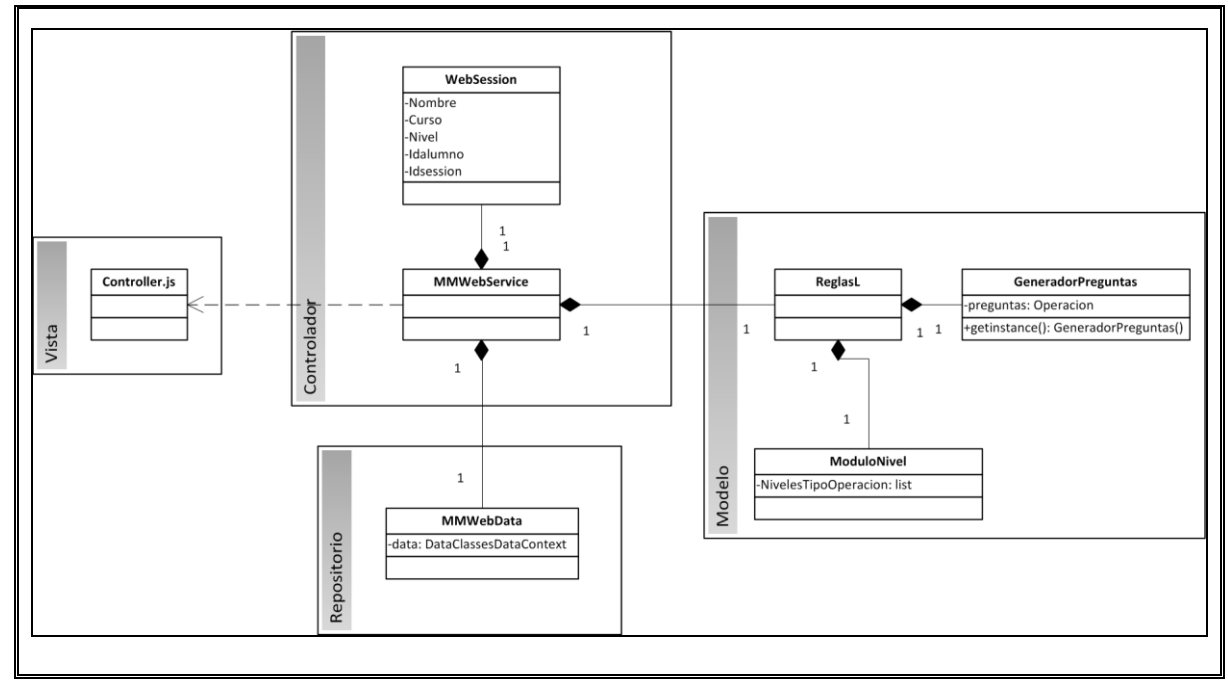

**Figura 4-3 Diagrama de clases general aplicación web**

<span id="page-31-0"></span>A nivel de base de datos, la aplicación se organiza de forma de almacenar todas las operaciones realizadas por los alumnos y su desempeño a lo largo de cada una de las sesiones, como se observa en la [Figura 4-4.](#page-32-0)

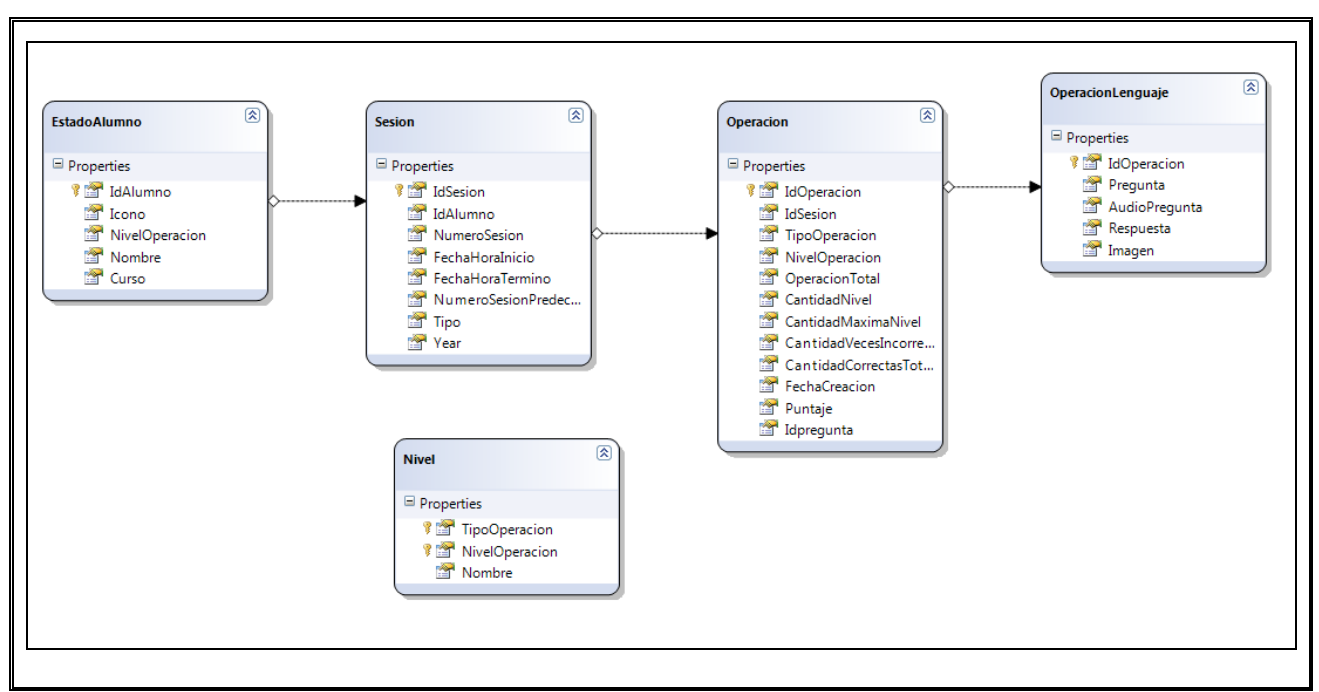

**Figura 4-4 Diagrama de base de datos aplicación web**

<span id="page-32-0"></span>La base de datos utiliza las siguientes tablas para almacenar la información requerida por la aplicación:

- EstadoAlumno: Almacena la información del alumno, así como el nivel en el que se encuentra. Contiene además todas las sesiones que ha realizado el alumno.
- Sesión: Almacena la información de cada sesión del alumno, conteniendo la fecha, la duración y las operaciones que se realizaron durante la sesión.
- Operación: Cada operación consiste en la información del ejercicio (tipo, nivel, Idpregunta) e información del desempeño del alumno (CantidadNivel, CantidadCorrectasTotales, etc.). Además contiene un elemento OperaciónLenguaje.
- OperaciónLenguaje: Contiene la información del ejercicio realizado por el alumno, almacenando la pregunta, el audio de la pregunta, la respuesta y la ruta hacia la imagen del ejercicio.
- a) Generación y reproducción de audio

Si bien cada alumno interactúa con la aplicación en forma individual, el servidor debe recibir todas las solicitudes que envían los alumnos que se encuentran utilizando la aplicación en el mismo instante. Debido a lo anterior, resulta imperante que la aplicación sea lo más eficiente posible, en especial en la administración del recurso que consume la mayor parte del poder de procesamiento del servidor: La generación y reproducción del audio.

Con el fin de aprovechar al máximo la capacidad de procesamiento del servidor, la generación del audio se realiza una sola vez para cada una de las instrucciones y el *feedback*, es decir, si al momento de solicitar la reproducción el audio no se encuentra generado este se crea, de lo contrario se utiliza el audio existente en el servidor.

A su vez, las repeticiones de instrucciones para un mismo ejercicio son manejadas a nivel de cliente, por lo que no se requiere que el servidor procese alguna solicitud, sino que el archivo es buscado directamente desde el cliente.

Mientras el sistema reproduce el audio, todas las interacciones del usuario con la aplicación son bloqueadas, de forma de que el alumno sólo preste atención a las instrucciones o al *feedback* que se le está entregando. Durante la reproducción, se muestra una imagen, para indicarle al alumno que deberá escuchar atentamente, como se observa en la [Figura 4-5.](#page-34-0) La imagen de reproducción reemplaza temporalmente al botón de respuesta.

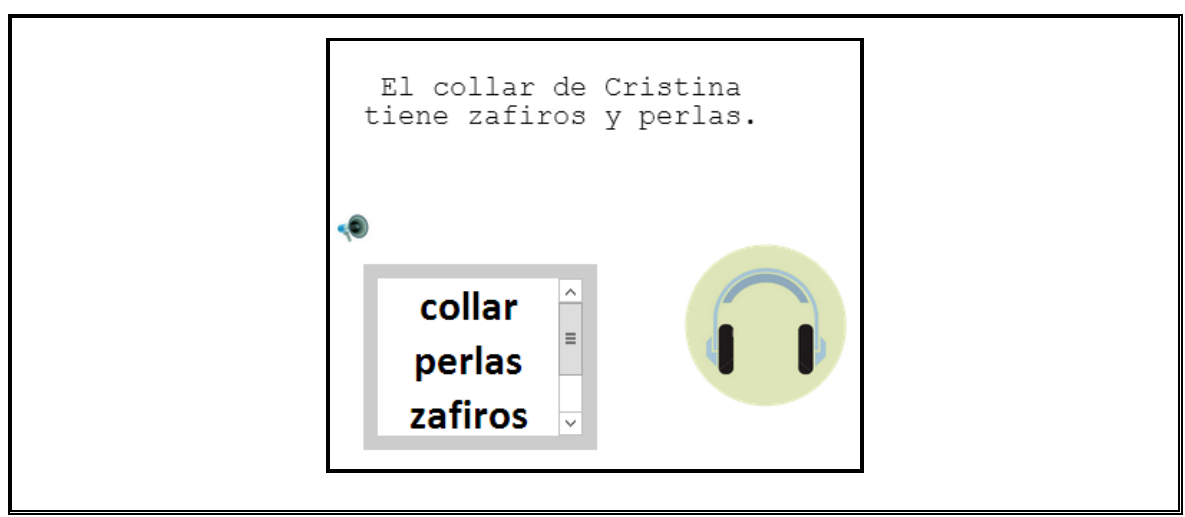

**Figura 4-5 Símbolo de reproducción de audio**

<span id="page-34-0"></span>En forma más específica, se utiliza la librería SpVoice para la creación de un archivo de audio en el servidor, el cual genera un archivo .wav de 16 khz y 8 bits, con el fin de generar un archivo que se escuche claramente pero que al mismo tiempo sea liviano para poder transferirlo desde el servidor hacia el cliente. El archivo se genera con un identificador único, utilizado para evitar la generación del mismo audio más de una vez.

Para hacer la generación de audio lo más eficiente posible, los audios de feedback y de instrucciones se generan en forma separada, aun cuando muchas veces estos se reproducen en conjunto. Esto se realiza debido a que el audio de feedback contiene los nombres de los alumnos, por lo que generar los audios unidos implicaría la generación de un archivo por cada alumno en lugar de uno por ejercicio, lo que generaría una carga mucho mayor en el servidor.

Por el lado del cliente, se incrusta dentro del objeto frame del navegador un objeto de reproducción de audio. Si el navegador soporta audio HTML5, se incluye un objeto Audio, mientras que si el navegador es Internet Explorer (que a la fecha de la experimentación no contaba con soporte de audio HTML5), se incorpora un objeto bgsound. En ambos casos se configura el navegador para que se reproduzca el audio en forma automática apenas es incorporado al navegador. Se calcula además el tiempo de reproducción del audio, con el fin de bloquear las interacciones del usuario con la aplicación durante ese intervalo. Una vez que finaliza el tiempo de espera, se gatilla un evento que desbloquea los controles y oculta la imagen de reproducción de audio.
### **5 DISEÑO DE LOS TIPOS DE ACTIVIDADES**

Para el diseño de los tipos de actividades a nivel de software, se privilegió en primer lugar la versatilidad del sistema, que si bien se utilizó para el aprendizaje de ortografía, su diseño permite que pueda ser ejercitado cualquier contenido, mientras éste se adecúe a los tipos de actividades disponibles en el sistema. Por otro lado, otra de las consideraciones importantes al plantear los tipos de actividades fue el realizar un diseño simple y amigable para docentes, de forma que éstos puedan fácilmente agregar o quitar ejercicios según cómo desean orientar sus sesiones de repaso.

Como consecuencia de lo anterior, fueron diseñados dos tipos de actividades de ejercitación: actividades de escritura y actividades de selección. Independiente del tipo de actividad, todos los tipos de actividades permiten que el docente incorpore los siguientes elementos a cada ejercicio:

- o **Pregunta**: El docente puede incorporar texto en cada uno de los ejercicios.
- o **Audio de pregunta:** El docente puede incorporar audio en cada ejercicio, de forma que el alumno reciba la instrucción de cada ejercicio o una guía para responderlo en forma de audio. Durante la realización de cada ejercicio el alumno puede escuchar el audio cuantas veces quiera. Las características específicas de la generación y reproducción de audio se encuentra en la sección [4.3](#page-29-0) [a\)](#page-33-0)
- o **Imagen**: El docente puede incorporar una imagen en los ejercicios. La imagen puede encontrarse acompañada del texto de pregunta.

o *Feedback* **de error**: Una vez que se determina que el alumno no posee el conocimiento de un ejercicio (ver sección [6](#page-39-0) [REGLAS DE FLUJO DE LAS](#page-39-0)  [APLICACIONES\)](#page-39-0), el sistema permite que se reproduzca *feedback* personalizado en cada ejercicio, de forma de guiar al alumno en la adquisición del conocimiento que no poseía.

A continuación se explicitan los tipos de actividades definidos:

#### **5.1 Actividades de escritura**

En las actividades de escritura el alumno debe escribir su respuesta en el cuadro indicado, a partir de las instrucciones entregadas. Las instrucciones pueden ser sólo audio, sólo texto o ambos.

La [Figura 5-1](#page-37-0) muestra una actividad de escritura en el software web, en la que el alumno debe observar el ejercicio, para posteriormente escribir su respuesta en el cuadro azul mostrado.

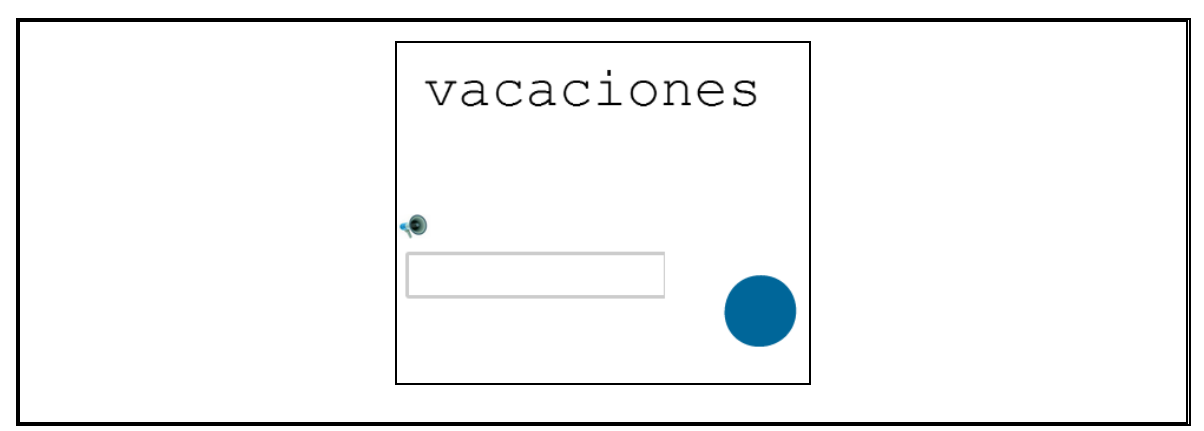

<span id="page-37-0"></span>**Figura 5-1 Actividad de escritura**

#### **5.2 Actividades de selección**

En las actividades de selección, el alumno debe escoger la respuesta correcta a partir de las 2 o 3 alternativas mostradas. Las instrucciones de las actividades de selección pueden ser de igual forma sólo audio, sólo texto o ambos.

La [Figura 5-2](#page-38-0) muestra una actividad de selección en el software web, en la que el alumno debe seleccionar su respuesta de alguna de las alternativas mostradas en el cuadro.

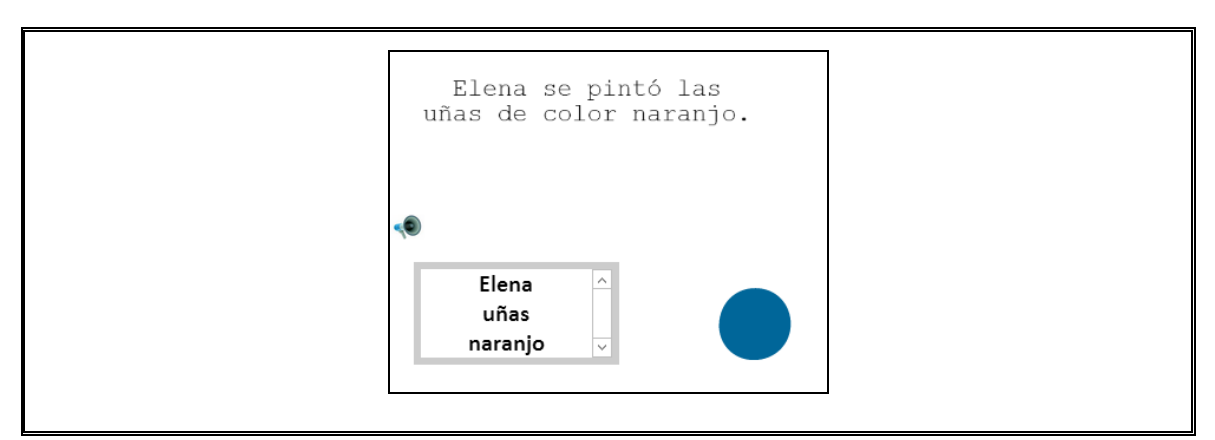

<span id="page-38-0"></span>**Figura 5-2 Actividad de selección**

### **6 REGLAS DE FLUJO DE LAS APLICACIONES**

<span id="page-39-0"></span>Con el fin de determinar si un alumno posee los conocimientos de un nivel específico y en consecuencia puede pasar al siguiente nivel, se utilizaron las reglas presentadas a continuación.

Para avanzar un nivel, cada alumno debe cumplir todas las siguientes condiciones:

- Contestar 15 preguntas del nivel
- 10 preguntas del total de contestadas deben estar correctas en el primer intento
- Las últimas 5 preguntas contestadas deben estar correctas en el primer intento.

Si el alumno no cumple alguna de las condiciones anteriores, permanecerá en el nivel hasta que logre cumplirlas y el software pueda determinar que adquirió el conocimiento del nivel en el que se encontraba. La [Figura 6-1](#page-39-1) muestra un ejemplo de flujo de un alumno que habría pasado de nivel, en el que contesta las primeras 5 preguntas en forma errónea, pero las últimas 10 en forma correcta, cumpliendo así las condiciones de paso de nivel del software.

<span id="page-39-1"></span>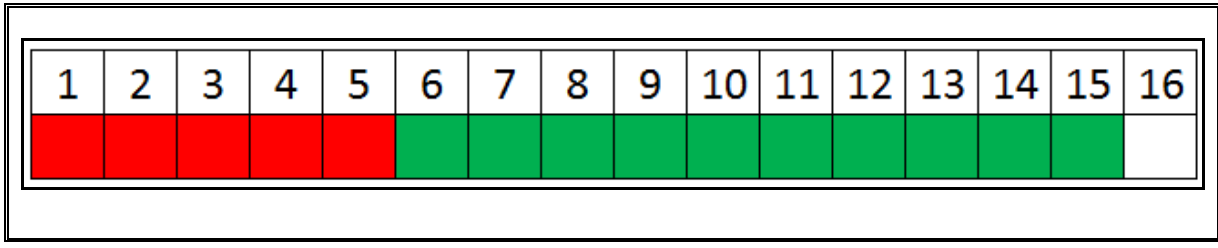

**Figura 6-1. Ejemplo de flujo de niveles aplicaciones**

Para contestar cada pregunta, el alumno posee 3 intentos. Luego del tercer intento, si el alumno no responde correctamente, las aplicaciones muestran visualmente la respuesta de la pregunta y entregan feedback auditivo, que potencia que el alumno comprenda la respuesta correcta. Para el flujo de las aplicaciones, se considera que las preguntas contestadas correctamente son aquellas en las que el alumno contesta correctamente en el primer intento. En la [Figura 6-2](#page-40-0) se observa un diagrama que representa el flujo que sigue un alumno al contestar cada pregunta

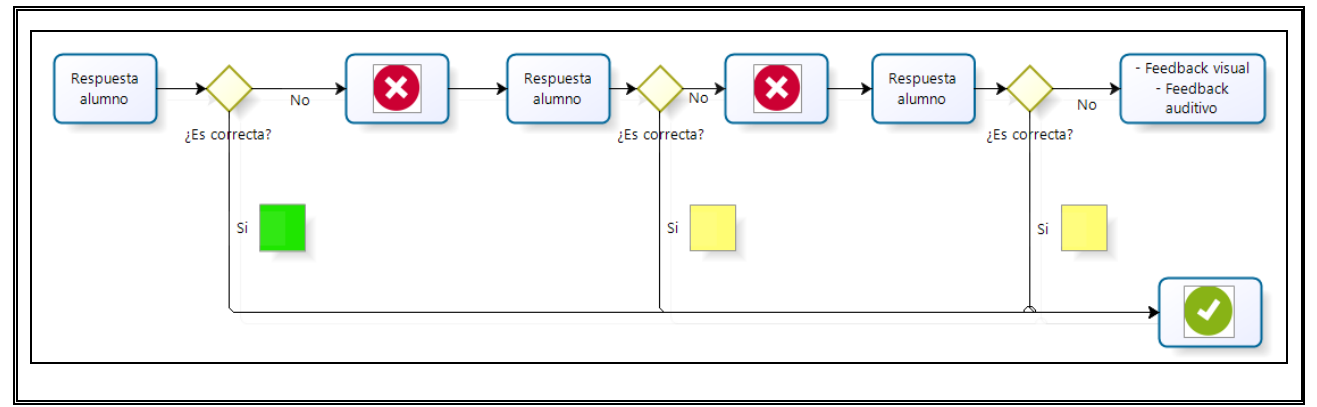

<span id="page-40-0"></span>**Figura 6-2 Flujo de respuestas de aplicación**

**7 FEEDBACK DE APLICACIONES**

Para propiciar el aprendizaje de los alumnos al utilizar los *softwares* educativos, ambos programas entregan *feedback* personalizado para cada ejercicio, tanto visual como auditivo. El *feedback* entregado por las aplicaciones depende de la correctitud de la respuesta que entrega el alumno a cada uno de los ejercicios. Cabe destacar que mientras el feedback se reproduce, el alumno no puede utilizar algún elemento de la aplicación, con el fin de que toda su atención se centre en la recepción del *feedback*.

#### **7.1 Respuesta correcta**

En caso de que el alumno responda correctamente el ejercicio, independiente de si respondió incorrectamente en algún intento, el sistema lo felicita reproduciendo "Bien" y el nombre del alumno. Por ejemplo si el alumno se llama Pedro el sistema dice "Bien, Pedro.". Al decir el nombre del alumno, se busca que el alumno haga propio este aprendizaje, de forma que busque esta recompensa después de cada ejercicio. En forma visual, el sistema muestra una imagen [\(Figura 7-1\)](#page-41-0) representando la respuesta correcta durante algunos segundos mientras se reproduce el *feedback* auditivo.

<span id="page-41-0"></span>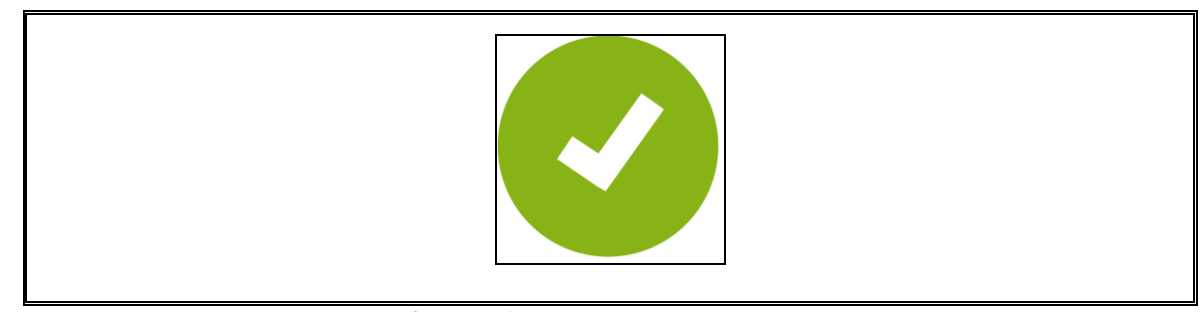

**Figura 7-1 Imagen respuesta correcta**

### **7.2 Intento incorrecto**

En caso de que el alumno responda en forma errada en alguno de los intentos que posee 2 , el programa le solicita que intente nuevamente responder el ejercicio, diciendo: "Inténtalo de nuevo". En forma visual, el sistema muestra una imagen [\(Figura 7-2\)](#page-42-0), representando el intento incorrecto durante algunos segundos mientras se reproduce el *feedback* auditivo.

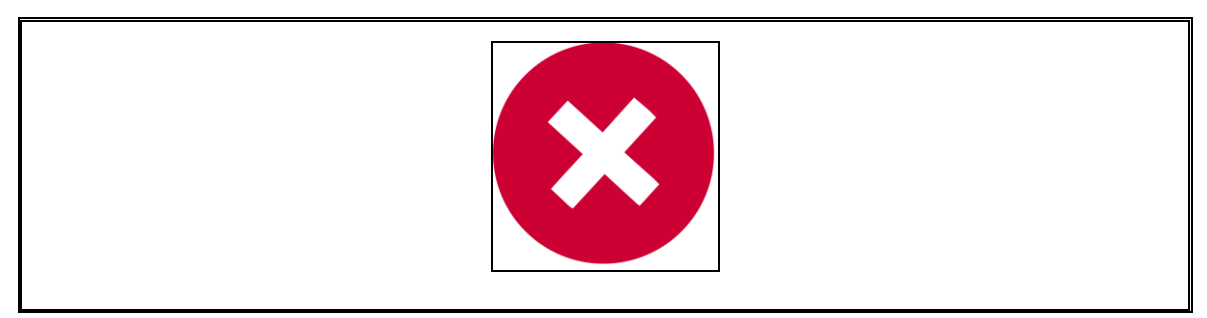

**Figura 7-2 Imagen intento incorrecto**

### **7.3 Respuesta incorrecta**

<span id="page-42-0"></span>Una vez que el alumno no posee más intentos para responder un ejercicio, el software le entrega el feedback personalizado de la respuesta incorrecta del ejercicio, de forma que el alumno comprenda mejor su equivocación. En forma visual, el sistema muestra la respuesta correcta en la sección de respuesta de la aplicación y se muestra la imagen de reproducción de audio para que el alumno escuche atentamente [\(Figura 7-3\)](#page-43-0).

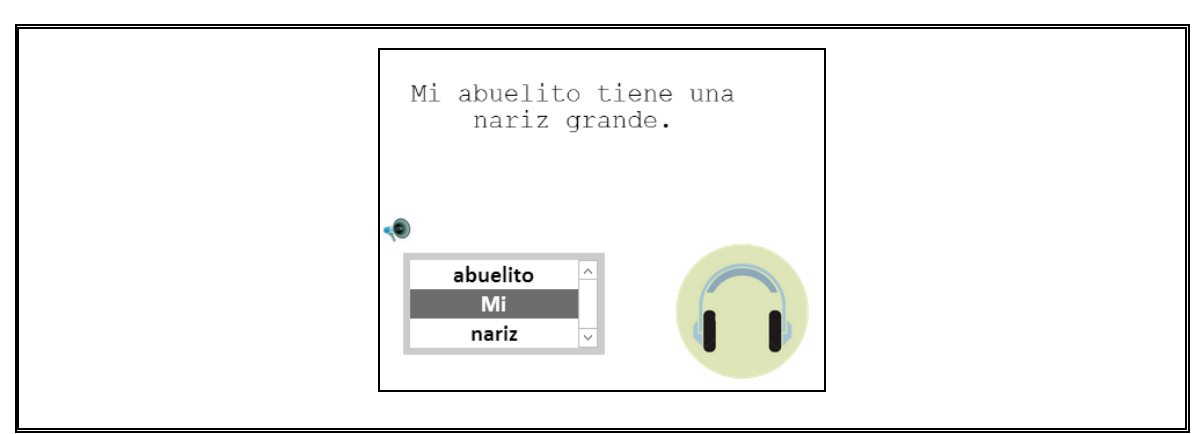

**Figura 7-3 Feedback posterior a respuesta incorrecta**

# **7.4 Paso de nivel**

<span id="page-43-0"></span>Una vez que el alumno cumple las condiciones necesarias para avanzar al siguiente nivel, el software muestra en forma visual una imagen [\(Figura 7-4\)](#page-43-1), representando el logro del alumno.

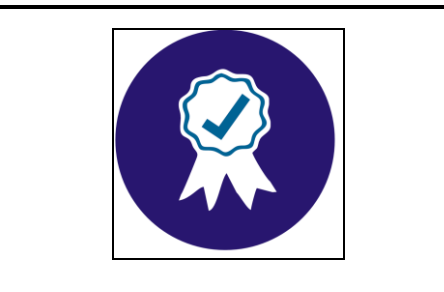

**Figura 7-4 Imagen paso de nivel**

<span id="page-43-1"></span> $\overline{a}$ 

## **8 METODOLOGÍA DE EXPERIMENTACIÓN**

Para validar la hipótesis, se diseñó el experimento de forma que existiera un grupo experimental y un grupo control, que realizaran 6 sesiones experimentales de alrededor de 20 minutos de duración.

Con este objetivo, se realizó la experimentación en dos cursos del nivel 2° Básico del colegio Rosa Elvira Matte de la comuna de Lo Espejo. Cada curso de 45 alumnos se dividió en forma aleatoria en dos grupos de igual número, quedando asignado uno como grupo experimental y otro como grupo de control.

Las sesiones de experimentación consistieron en sesiones de laboratorio y sesiones de repaso presenciales (sin el uso de computador) intercaladas, como se observa en la [Figura 8-1,](#page-44-0) en la que cada color representa un grupo.

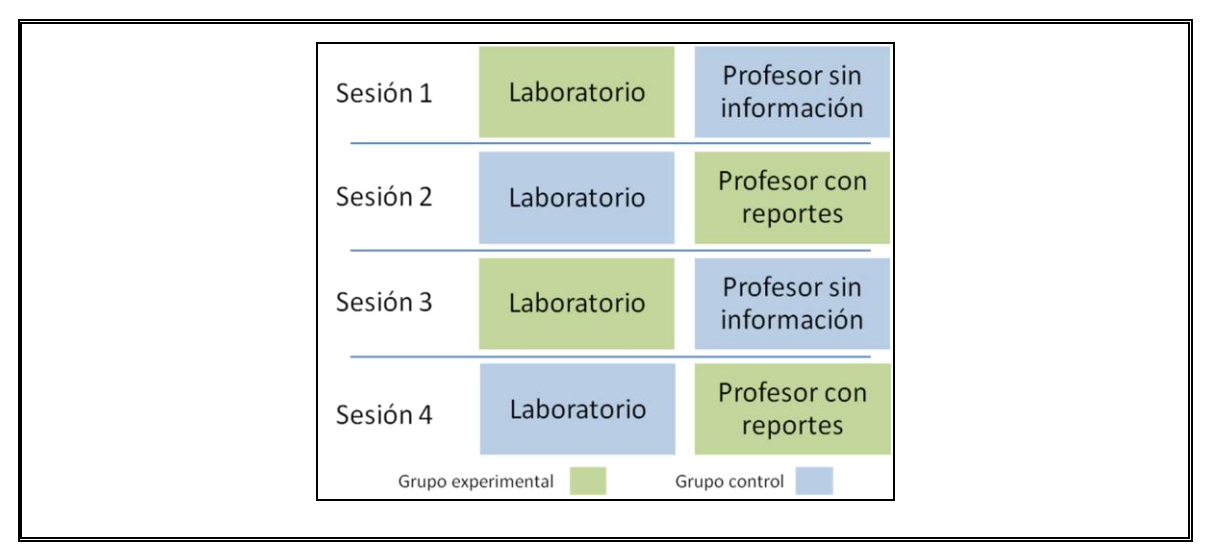

<span id="page-44-0"></span>**Figura 8-1 Metodología de experimentación**

En las sesiones de laboratorio, ambos grupos repasaron ortografía utilizando el software web desarrollado<sup>3</sup>. En el caso del grupo experimental, una vez finalizada cada sesión de laboratorio, se extrajeron reportes del desempeño de los alumnos utilizando el módulo de reportería de la aplicación, el que se utilizó para confeccionar la sesión siguiente de repaso en sala de clases.

En las sesiones de repaso presencial, el grupo de control contó con contenidos predefinidos para cada una de sus sesiones, en donde se dividieron los contenidos de segundo básico exigidos por el ministerio. Por otro lado, el grupo experimental contó con sesiones personalizadas de acuerdo a su nivel de conocimiento, confeccionadas a partir de la información de los reportes extraídos por el software web en las sesiones de laboratorio de dicho grupo. Ambos grupos contaron con la presencia de la misma profesora e investigador durante las sesiones de repaso.

En forma previa al inicio de la experiencia se realizó una prueba de diagnóstico, con el fin de obtener el nivel de conocimiento de ortografía de los alumnos antes de ser expuestos al software y a las sesiones de repaso. De igual forma, una vez que concluyeron las seis sesiones de experimentación de cada curso, se realizó una prueba post, equivalente con la prueba inicial, para obtener el nivel de conocimiento de los estudiantes en forma posterior a la exposición.

 $\overline{a}$ 

<sup>3</sup> Ver sección [3](#page-19-0) [SISTEMA HTML5 \(WEB\)](#page-19-0)

## **9 EXPERIMENTACIÓN EN COLEGIO**

Durante la experimentación de la solución en el colegio se generó una gran cantidad de conocimiento, que si bien no puede ser demostrado empíricamente, se considera relevante de dejar expresado para que futuros investigadores puedan utilizarlo.

Según la metodología de la experimentación, cada curso de 45 alumnos se dividió en 2 grupos. Se observó que un menor número de estudiantes permitía que el profesor pudiera realizar su tarea en forma más individualizada que con la totalidad del curso.

La división del curso también trajo como consecuencia que aquellos alumnos que se debían quedar en la sala de clases para la sesión de repaso se sintieran desfavorecidos en las primeras sesiones, ya que todos querían utilizar el software con el dispositivo tecnológico. Una vez que fueron avanzando las sesiones este sentimiento disminuyó, ya que comprendieron que la próxima sesión los roles se intercambiarían, sus compañeros se encontrarían en las sesiones de repaso y ellos en las sesiones de laboratorio.

Las herramientas tecnológicas utilizadas para la experimentación fueron *tablets*. Muchos de los alumnos habían utilizado estos dispositivos con anterioridad, por lo que la ansiedad de uso de dispositivos tecnológicos se generó solo en algunos de los alumnos en la primera sesión de laboratorio. Lo que se manifestó en todos los alumnos fue un gran interés y entusiasmo en el uso del dispositivo para la ejercitación con el software.

Para iniciar cada sesión de usuario en la aplicación, inicialmente se consideró la utilización del RUN<sup>4</sup> de los alumnos, pero al realizar la prueba de diagnóstico o pre test, se identificó que muchos de ellos no conocían su RUN, lo que representaría un problema logístico importante en las sesiones de laboratorio para el inicio de sesión de los estudiantes. Se optó entonces por crear nombre de usuario, consistentes en el nombre de cada alumno con la primera letra de su apellido. Para aquellos apellidos que se repetían, se introdujeron variantes que se explicaron a esos estudiantes en forma individual, con el fin de que no iniciaran sesión con el usuario de otra persona. La incorporación de los nombres de usuario facilitó enormemente la logística de inicio de la aplicación en cada sesión, disminuyendo el tiempo de inicio promedio de los alumnos a medida que aumentaba su número de intervenciones en el laboratorio.

Finalmente, el uso de una voz sintetizada no significó un problema para los alumnos ni generó molestia en ellos. Que el sistema les hablara fue totalmente natural para los estudiantes, y todas las interacciones se realizaron sin problema alguno. Lo anterior fue una preocupación en forma previa a la experimentación, considerando la utilización de voces grabadas en forma previa, pero este cambio hubiera significado que el software perdiera flexibilidad en la incorporación de ejercicios, por lo que se decidió realizar la fase experimental con una voz sintetizada.

 $\overline{a}$ 

<sup>4</sup> Rol único nacional, número identificatorio único e irrepetible que posee todo chileno resida o no en Chile y también de todos los extranjeros que permanezcan en Chile, de manera temporal o definitiva. Fuente: Registro Civil e Identificación.

#### **10 RESULTADOS**

A continuación se presentan los resultados obtenidos una vez finalizada la fase de experimentación. Los resultados fueron construidos a partir de la información de las pruebas pre y post, además de los datos que almacenó la aplicación en la base de datos. Para realizar el análisis de utilizó el programa estadístico SPSS, realizando el análisis de los datos mediante estadísticos descriptivos básicos (media, desviación estándar, varianza), mediante el test ANOVA y mediante análisis de correlaciones lineales utilizando el coeficiente de correlación de Pearson.

Los estadísticos de las pruebas fueron para el pre test un Alfa de Cronbach de 0,7525 y para el post test de 0,7962, por lo que se puede garantizar la fiabilidad de ambos instrumentos.

De un total de 90 alumnos que participaron en la fase experimental, el grupo de estudio, es decir, aquellos alumnos que rindieron ambos tests y participaron de las sesiones de experimentación, se redujo a 45 alumnos. Lo anterior se debe principalmente a la alta ausencia en las sesiones finales de experimentación, debido a que los alumnos se encontraban en la última semana de clases. De los 45 alumnos del grupo de estudio, 27 de ellos se encontraron en el grupo de control y 18 en el grupo experimental. En la [Figura 10-1](#page-49-0) se observan los resultados estadísticos generales del grupo de control, y en la [Figura 10-2](#page-50-0) se observan los resultados del grupo experimental.

Analizando los resultados en detalle, se puede ver que ambos grupos obtuvieron resultados similares en el pre test, mientras que en el post test se observa que el grupo experimental presentó un promedio mayor (30,61) que el grupo de control (28,63). Como consecuencia de esto, se observa que la diferencia en el puntaje promedio obtenido entre el pre y el post test de cada grupo fue mayor en el grupo experimental (3,06) que en el grupo de control (2,7).

|        | Estadísticos <sup>a</sup>                                     |           |                 |            |                          |                          |                                          |                      |  |  |
|--------|---------------------------------------------------------------|-----------|-----------------|------------|--------------------------|--------------------------|------------------------------------------|----------------------|--|--|
|        |                                                               | Total pre | Total post      | Diferencia | Asistencia<br>tecnología | Asistencia<br>pedagógica | Asistencia<br>tecnológica+<br>pedagogica | Niveles<br>avanzados |  |  |
| N      | Válidos                                                       | 27        | 27              | 27         | 27                       | 27                       | 27                                       | 27                   |  |  |
|        | Perdidos                                                      | 0         | 0               | 0          | $\Omega$                 | 0                        | 0                                        | 0                    |  |  |
| Media  |                                                               | 25,93     | 28.63           | 2,70       | 2,59                     | 2,44                     | 5,04                                     | 9,11                 |  |  |
|        | Mediana                                                       | 24,00     | 28,00           | 3,00       | 3,00                     | 3,00                     | 6,00                                     | 10,00                |  |  |
| Moda   |                                                               | 23        | 25 <sup>b</sup> | 3          | 3                        | 3                        | 6                                        | 13                   |  |  |
|        | Desv. típ.                                                    | 4,632     | 5,644           | 5,090      | .747                     | ,698                     | 1,255                                    | 3,745                |  |  |
| Rango  |                                                               | 17        | 23              | 19         |                          |                          | 4                                        | 12                   |  |  |
| Mínimo |                                                               | 20        | 19              | $-4$       | $\Omega$                 |                          | 2                                        | 2                    |  |  |
|        | Máximo                                                        | 37        | 42              | 15         | 3                        | 3                        | 6                                        | 14                   |  |  |
|        | a. Grupo $= 1$                                                |           |                 |            |                          |                          |                                          |                      |  |  |
|        | b. Existen varias modas. Se mostrará el menor de los valores. |           |                 |            |                          |                          |                                          |                      |  |  |

<span id="page-49-0"></span>**Figura 10-1 Resultados generales grupo control**

|         |            | Total pre       | Total post | Diferencia | Asistencia<br>tecnología | Asistencia<br>pedagógica | Asistencia<br>tecnológica+<br>pedagogica | Niveles<br>avanzados |
|---------|------------|-----------------|------------|------------|--------------------------|--------------------------|------------------------------------------|----------------------|
| N       | Válidos    | 18              | 18         | 18         | 18                       | 18                       | 18                                       | 18                   |
|         | Perdidos   | $\Omega$        | $\Omega$   | $\Omega$   | $\Omega$                 | 0                        | $\Omega$                                 | $\Omega$             |
| Media   |            | 27,56           | 30,61      | 3,06       | 2,44                     | 2,72                     | 5,17                                     | 10,00                |
| Mediana |            | 27,50           | 30,00      | 3,00       | 2,50                     | 3,00                     | 5,00                                     | 10,50                |
| Moda    |            | 22 <sup>b</sup> | 30         | 3          | 3                        | 3                        | 6                                        | 13                   |
|         | Desv. típ. | 5,338           | 4,146      | 3,654      | ,616                     | ,461                     | ,924                                     | 3,956                |
| Rango   |            | 19              | 13         | 14         | 2                        |                          | 3                                        | 15                   |
| Mínimo  |            | 19              | 24         | -6         |                          | 2                        | 3                                        | 5                    |
| Máximo  |            | 38              | 37         | 8          | 3                        | 3                        | 6                                        | 20                   |

**Figura 10-2 Resultados generales grupo experimental**

<span id="page-50-0"></span>Al realizar un análisis de varianza ANOVA (*Analysis of Variance*) entre las pruebas pre y post de cada grupo, obtenemos los resultados mostrados en la [Figura 10-3](#page-50-1) para el grupo experimental y [Figura 10-4](#page-51-0) para el grupo de control. Observamos que en ambos casos existe alguna evidencia de diferencias significativas (0,05<p<0,1) entre las pruebas, por lo que se puede concluir que ambos métodos logran el aprendizaje de los estudiantes.

| ANOVA de un factor     |                      |    |                     |       |      |  |  |  |  |
|------------------------|----------------------|----|---------------------|-------|------|--|--|--|--|
| Resultado experimental |                      |    |                     |       |      |  |  |  |  |
|                        | Suma de<br>cuadrados | gl | Media<br>cuadrática | F     | Sig. |  |  |  |  |
| Inter-grupos           | 61,361               |    | 61,361              | 3,676 | .064 |  |  |  |  |
| Intra-grupos           | 567,611              | 34 | 16,694              |       |      |  |  |  |  |
| Total                  | 628,972              | 35 |                     |       |      |  |  |  |  |
|                        |                      |    |                     |       |      |  |  |  |  |

<span id="page-50-1"></span>**Figura 10-3 Análisis ANOVA pre-post grupo experimental**

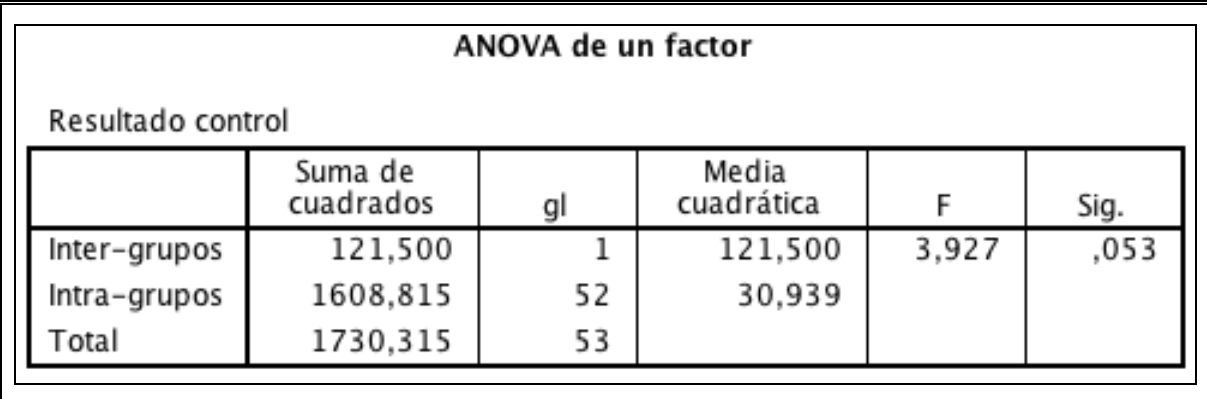

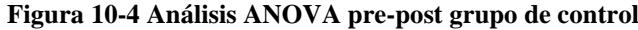

<span id="page-51-0"></span>Al realizar un análisis ANOVA de la diferencia entre el aprendizaje de los grupos experimental y control, observamos en la [Figura 10-5](#page-51-1) que no existe evidencia para afirmar que la diferencia entre el aprendizaje de ambos grupos sea significativa (p>0,1).

|                     |              | ANOVA de un factor   |    |                     |      |      |
|---------------------|--------------|----------------------|----|---------------------|------|------|
|                     |              | Suma de<br>cuadrados | gl | Media<br>cuadrática |      | Sig. |
| Diferencia pre post | Inter-grupos | 1,337                |    | 1,337               | ,064 | ,802 |
|                     | Intra-grupos | 900,574              | 43 | 20,944              |      |      |
|                     | Total        | 901,911              | 44 |                     |      |      |

**Figura 10-5 Análisis ANOVA diferencia pre-post grupo experimental y control**

<span id="page-51-1"></span>Indagando en profundidad el análisis ANOVA anterior, separando en quintiles a los grupos de estudiantes, en donde el primer quintil corresponde a aquellos alumnos que menos diferencia obtuvieron, y el quintil 5 a aquellos que más diferencias obtuvieron, observamos en la [Tabla 10-1](#page-52-0) que la diferencia entre el aprendizaje de ambos grupos (experimental y control) es bastante significativa en los últimos dos quintiles (p<0,05).

Es decir, aquellos estudiantes de los dos quintiles que aprendieron más, lograron un aprendizaje significativamente mayor en el grupo experimental que en el grupo de control.

<span id="page-52-0"></span>

| Quintil        | Suma de<br>cuadrados | <b>Media</b><br>Cuadrática | $\mathbf{F}$   | Sig.    |
|----------------|----------------------|----------------------------|----------------|---------|
|                | 0,4071               | 0,4091                     | 1,385          | 0,36    |
| $\overline{2}$ | 0,5                  | 0,5                        | 3              | 0,333   |
| 3              | 6                    | 3                          | $\overline{0}$ |         |
| 4              | 0,6944               | 0,6944                     | 25             | 0,03777 |
| 5              | 56,25                | 56,25                      | 225            | 0,00442 |

**Tabla 10-1 ANOVA de la diferencia pre-post separado por quintiles entre ambos grupos**

Al realizar un análisis de las correlaciones lineales de los resultados, utilizando el coeficiente de Pearson, observamos que al analizar la correlación entre la prueba pre y la diferencia entre ambas pruebas, el grupo experimental posee una correlación significativamente negativa ( $p<0,05$ ), no así el grupo de control [\(Tabla 10-2\)](#page-53-0). Esta correlación significa que aquellos alumnos del grupo experimental que poseen un menor pre-test, poseen una mayor diferencia de aprendizaje que los que obtuvieron un mayor pre-test. Es decir, que el mayor aprendizaje del grupo experimental fue obtenido por aquellos alumnos que poseían menores conocimientos inicialmente.

**Tabla 10-2 Correlación Pre - diferencia**

<span id="page-53-0"></span>

| Correlación Pre - diferencia | <b>Grupo control</b> | Grupo experimental |
|------------------------------|----------------------|--------------------|
| Correlación de Pearson       | $-0.329$             | $-0.632$           |
| Significancia                | 0,094                | 0,005              |

Al analizar la correlación entre la prueba post y la diferencia entre ambas pruebas, observamos que esta vez es el grupo de control el que posee una correlación significativa, en este caso positiva, no así el grupo experimental [\(Tabla 10-3\)](#page-53-1). Esto significa que aquellos alumnos del grupo de control que tuvieron un mejor desempeño en el post-test obtuvieron una mayor diferencia en el aprendizaje que los que obtuvieron un menor post- test. Es decir, que el mayor aprendizaje del grupo de control fue obtenido por aquellos alumnos que lograron un mayor dominio de los contenidos. Esto se podría explicar porque el formato de las sesiones de repaso del grupo de control fue similar a una sesión de sala de clases tradicional, por lo que es natural que aquellos alumnos que se encuentran cómodos aprendiendo en estos contextos logren un mayor aprendizaje que sus pares que no logran adquirir completamente los contenidos a través del formato tradicional de enseñanza.

<span id="page-53-1"></span>

| <b>Correlación Post -</b><br>diferencia | <b>Grupo control</b> | Grupo experimental |
|-----------------------------------------|----------------------|--------------------|
| Correlación de Pearson                  | 0,632                | 0,068              |
| Significancia                           | 0,0001               | 0,790              |

**Tabla 10-3 Correlación Post - diferencia**

Finalmente, al analizar la correlación entre la prueba post y la cantidad de niveles avanzados, observamos que en ambos grupos existe una correlación significativamente positiva [\(Tabla 10-4\)](#page-54-0). Esto significa que, en ambos grupos, aquellos alumnos que obtuvieron un mayor puntaje en la prueba post, lograron avanzar una mayor cantidad de niveles en la aplicación.

<span id="page-54-0"></span>

| <b>Correlación Post - niveles</b><br>avanzados | Grupo control | Grupo experimental |
|------------------------------------------------|---------------|--------------------|
| Correlación de Pearson                         | 0,510         | 0,534              |
| Significancia                                  | 0,007         | 0,022              |

**Tabla 10-4 Correlación Post - niveles avanzados**

#### **11 CONCLUSIONES**

En relación a la ingeniería del software, se puede concluir que la generación y reproducción del audio son uno de los aspectos más relevantes, que deben ser desarrollados de la forma más eficiente posible en el desarrollo de una aplicación de índole educativa en la que se desea incorporar interacción de audio. Esto debido al consumo intensivo del servidor en la generación y reproducción de audio, especialmente cuando se posee una gran cantidad de usuarios realizando solicitudes a este en forma simultánea.

La implementación de cada aplicación con sus partes desacopladas permitió que fuera posible utilizar cada parte en forma modular, por ejemplo en el caso de los ejercicios se utilizó el mismo set para ambas aplicaciones, además de poder ser utilizado en forma independiente al desarrollo de cada aplicación.

En relación a la fase de experimentación, se observa que un curso de menor tamaño permite que el profesor interactúe en forma más personalizada con los alumnos, pudiendo centrarse en deficiencias más focalizadas que no son detectadas fácilmente cuando se encuentra el curso completo. Por otro lado, se observa que es posible utilizar una voz sintetizada para la generación del audio, mientras ésta sea clara y lo suficientemente natural que no cause molestias en los alumnos.

Se observó además una reacción positiva de los alumnos, al *feedback* que incluía su nombre al contestar correctamente una pregunta, reforzando esto el entusiasmo de los estudiantes por utilizar la aplicación.

Una vez realizadas las sesiones de experimentación y analizados los resultados, se puede concluir que ambos métodos de enseñanza, tanto el utilizado para el grupo experimental como para el control, logran aprendizajes para sesiones de repaso presenciales.

Se observa además que los repasos presenciales focalizados fueron especialmente útiles para aquellos alumnos con menor rendimiento, por lo que si bien ambos grupos aprendieron en forma significativa, los repasos presenciales lograrían disminuir la brecha de conocimiento entre los alumnos con mejor y peor rendimiento, mientras los de mejor rendimiento continúan aprendiendo a su propio ritmo. Esto sería especialmente útil en el sistema educacional chileno para intervenciones de repaso focalizadas y potencialmente se podría utilizar para intervenciones que se prolonguen en el tiempo.

Finalmente, se observa en ambos grupos (experimental y control) una correlación significativamente positiva entre el puntaje de la prueba post con los niveles avanzados en el software utilizado. Esto muestra que los niveles de la aplicación reflejan distintos niveles de desarrollo de las habilidades, relacionados con los contenidos estudiados.

## **12 APÉNDICES**

#### **12.1 Artículo enviado a revista**

### USING FORMATIVE ASSESSMENT AS A TEACHING TOOL TO ASSIST WITH SELF-PACED LEARNING

Andrea Vásquez, Miguel Nussbaum, Enzo Sciarresi, Macarena Oteo

*Pontificia Universidad Católica de Chile* +56223541497 +562 2354 4439 [afvasque@uc.cl](mailto:afvasque@uc.cl)

Evidence shows that the use of technology-assisted, formative assessment in student classroom work leads to significant increases in learning. The question which stems from this is how teachers can use information from their students' interactive work to improve their own teaching. The aim of this research is to show how formative assessment can be used as a tool for teachers to assist with self-paced learning. An application for tablets was developed to help teach writing, where each student works individually and at their own pace. At the end of each session, the teacher receives a report on each student's progress. This information is then used to plan and deliver a review lesson focusing on the students' specific needs, based on the results of the students' work. This strategy was compared with a class where the teacher planned the activities without having access to such feedback. The results show an increase in learning for lowerlevel students when they can work at their own pace and are assisted by a teacher who focuses their lessons on the students' specific weaknesses

*Formative assessment; Self-paced learning; Interactive work; Teaching of writing*

Andrea Vásquez is a Ph.D candidate, Enzo Sciarresi is a master of science in engineering and Macarena Oteo is a Ph.D candidate, all from Pontificia Universidad Católica de Chile. Miguel Nussbaum is professor of the Computer Science department at Pontificia Universidad Católica de Chile.

# **Introduction**

One of the most complex elements to master when learning how to write in Spanish is spelling. In order to address this issue, a specific teaching approach is required (Sotomayor, Molina, Bedwell, & Hernández, 2013). However, a significant percentage of teachers instead choose to focus their efforts on reading (Medina, Valdivia, Gaete, Galdames, & San Martín, 2012). A study carried out by (UNESCO, 2010) regarding writing skills in Latin American countries shows that, on average, 3rd grade students make 0.2 lexical errors in a written text of between 1 and 10 words. More errors are made when students have a smaller vocabulary, related to a lack of exposure to writing exercises. In the case of the United States, around 54% of 8th grade students make spelling mistakes which, in some cases, can hinder the reader's comprehension of the text (National Center for Education Statistics, 2012).

An educational practice is considered to be formative when evidence of a student's achievements is interpreted and used by teachers, learners, or their peers to make a decision regarding the next step in the teaching process (Black & William, 2009). Formative assessment is the set of activities used to help students learn (Wang, Wang, Wang, & Huang, 2006). More than being an instrument, formative assessment is a process which gives a qualitative insight into the student's understanding (Bennett, 2011).

According to Black & William, there is evidence to suggest that learning gains made in the classroom using formative assessment can be significant; in some cases up to a full standard deviation increase on the students' original level (as cited in Phelan, Choi, Vendlinski, Baker, & Herman, 2011). A report by Carnegie Corporation on teaching spelling shows that two characteristics of formative assessment have a positive impact on learning: teacher feedback on the level of development of a particular writing skill and monitoring student progress (Graham, Harris, & Hebert, 2011). While these are indeed key stages, there is little evidence to show how capable teachers are of adapting

their teaching based on an assessment of the students' comprehension and progress at a given moment in time (Heritage, Kim, Vendlinski, & Herman, 2009). This could be due partly to the fact that the majority of teaching approaches which use technology do not make the teacher's role clear, especially when this role differs from being in front of the class (Urhahne, Schanze, Bell, Mansfield, & Holmes, 2010).

Interaction is one attribute of the learning environment which enhances the quality of the educational materials and can facilitate learning (Domagk, Schwartz, & Plass, 2010). An interactive learning system allows the student to be involved in significant learning activities (Sabry & Barker, 2009), by reacting to their actions, either individually or in a group, with different levels of application and comprehension of the concepts and processes (Beauchamp & Kennewell, 2010). In line with what has been expressed in constructivism, interaction allows for learning by prompting a cognitive process through a visible exchange between the student and the learning environment (Renkl & Atkinson, 2007).

Self-paced learning is a strategy which is usually assisted by technology and allows students to work at their own pace and receive immediate feedback on their performance (Sheard & Chambers, 2011). In general, and according to (Tatum & Lenel, 2012), a selfpaced learning system is composed of small instructional units, established criteria which indicate when a unit has successfully been completed, frequent testing of the content, immediate feedback on performance, written material to meet the learning objectives, as well as classes and guided discussions to enrich the process.

In this study we consider the value of using formative assessment as a tool for teachers so as to integrate their teaching tasks with an interactive, self-paced learning system. More specifically, our research question is "what is the impact on learning when a teacher uses objective information about student knowledge to teach a review lesson on spelling?"

## **Instruments used**

In order to answer our research question, a piece of software was developed to teach spelling rules in Spanish using the curricular contents established by the Chilean Ministry of Education for  $1<sup>st</sup>$  to  $6<sup>th</sup>$  grade (MINEDUC, 2012). The topics covered are shown in Table 8 in the appendix.

Each of the 41 aforementioned topics was incorporated as a separate level on the software, following the same sequence as they are introduced to students during their primary education. The number of exercises to be completed by a student at each level depends on how well they master the relevant skill, progressing to the next level if they successfully complete 10 exercises from a total of 15, without making any mistakes in the last five exercises, as suggested in ().

A session begins with the student identifying themselves. The software includes a system which saves the student's progress from the previous session. This allows the student to pick up from where they left off, thus working at their own pace and according to their own needs.

Depending on the topic being covered, the questions can be delivered in audio or as a text. Table 8 in the appendix shows the question format for each topic. Once the instructions have been given, a student can then answer the question by typing in or selecting a response depending on the type of exercise. The exercises can be written (Figure 1, left), or multiple choice (Figure 1, right), where the student must choose the correct answer from the 2 or 3 options that are presented. The type of exercise to be completed is determined by the topic that is being covered, as indicated in Table 8 in the appendix.

The software's display is composed of 3 sections (Figure 2):

- 1) Question section (area "a"): Space where the exercise appears, or left blank if it is an audio question. Clicking on the speaker icon (Figure 2, area "e") plays an audio file with the instructions for the question.
- 2) Answer section (area "b"): Space where the student types in or selects their answer. The circle is used to submit the answer and is blocked off when the audio file is being played (area "d") so as to avoid the student answering without listening to the whole exercise.
- 3) Feedback section (area "c"): A progress bar where each block represents the status of the exercise. The system shows exercises which have not yet been completed in grey, with green for exercises completed correctly at the first attempt, yellow for exercises completed correctly at the second attempt and red for exercises that were not completed correctly.

At the end of the activity, the software sends the teacher a progress report on the work carried out by students. This report shows the level reached by each student by the end of the session and the answers which they gave (both correct and incorrect). Furthermore, for each question that was answered the report shows how many students answered that question, detailing whether it was answered correctly or incorrectly and expressed as both a number and percentage. Table 1 gives an example of the report, showing the question's ID number, the text displayed by the software for that question, the instructions given to the students for each question, the number of students that answered the question incorrectly, the total number of students that answered the question, and the percentage of incorrect answers for that question.

Figure 4 shows a summary of the report sent to the teacher. On the left-hand side of Figure 4, there is a graph to show the level reached by each student at the end of the session, demonstrating how the software allows students to work at their own pace. On the right-hand side of Figure 4, there is a graph which shows the percentage of errors in the answers given by the students, broken down by level. This summary is then used by the teacher to plan review sessions as it shows each student's progress and the areas where most mistakes are made.

# **Methodology**

To investigate how a teacher using objective information on the work carried out by students during the drill and practice process impacts learning, a study was conducted in a government-subsidized school in Santiago, Chile, with 2nd grade students aged between 8 and 9 practicing spelling. The teacher had lessons scheduled in the timetable to review reading and writing, with the final 6 writing lessons of the year dedicated to this study. The children were divided into two groups: an experimental group and a control group. In the experimental group, 18 students (8 girls and 10 boys) attended the sessions using the software, as well as the pre- and post-tests. In the control group, this number was 27 (22 girls and 5 boys). There was a significant decrease in attendance towards the end of the study as this coincided with the end of the school year.

It is worth noting that this is a quasi-experimental design, as work was only done with a single class from a school that was not randomly selected and therefore is not necessarily representative of the wider population.

6 experimental sessions, each of 20 minutes' duration, were carried out over a five-week period. Both groups had 3 sessions in the computer lab, each of which was followed by a review session in the classroom. The sessions in the computer lab featured interactive work where the students completed spelling exercises using a tablet and the software described in the previous section, as can be seen in Figure 5.

The only difference between the control group and the experimental group was in the review session that was conducted in the classroom following each lab session, as shown in Figure 6. The control group had a general review of second grade content, split across the 3 classroom sessions. The experimental group, on the other hand, had a review which was based on the progress report generated for each child after each session in the

computer lab, Figure 6. In both cases, the review lessons were taught by the researcher, who acted as the teacher throughout the study with direct support from the classroom teacher.

# **Results**

The results were taken from the information provided by the pre- and post-tests, as well as the data taken from the software after each lab session regarding the students' progress.

Table 2 shows the descriptive statistics for both tests and for both the control group and experimental group.

Table 3 shows an analysis of variance (ANOVA) for the difference between the pre- and post-test results for both groups. This shows the near-significant increases in learning for both groups.

However, the ANOVA for the difference in results between the experimental group and control group (Table 4) reveals that there is no evidence to suggest that the difference between the two groups is significant.

To analyze this result in greater depth, Table 5 shows the ANOVA for the difference between pre- and post-test results broken down into quintiles of students for the experimental and control groups. The first quintile corresponds to the students with the smallest difference between pre- and post-test scores, while the fifth quintile corresponds to the students with the greatest difference. Here it can be seen that the difference is significant in the final two quintiles, suggesting that the students from the two quintiles which learnt the most, learned significantly more in the experimental group than in the control group.

Table 6 shows the Pearson correlation between the pre-test and the pre-post difference, and between the post-test and the pre-post difference. A significant, negative correlation can be observed for the experimental group for the pre-test and pre-post difference. This suggests that the students from the experimental group with the lower pre-test scores managed a greater difference between pre- and post-test scores. Therefore, the greatest increase in learning within the experimental group was achieved by students who started with a lower level of knowledge.

Furthermore, there is a positive correlation between the post-test and the pre-post difference in the control group that is not present in the experimental group. This suggests that the students from the control group who performed better on the post-test managed a greater increase in learning by the end of the study. Therefore, students in the control group with a higher level of knowledge of the topics covered in the study benefited more from the traditional review method.

Finally, Table 7 shows a positive correlation between the number of levels advanced and the post-test score for both groups. This means that in both the experimental and the control group, the students who advanced the most on the software achieved a better score on the post-test. This suggests that the software developed for this study allowed the students who advanced the most to work on skills that come later in the curriculum (Table 8), something which is reflected in a better level of performance on the post-test.

# **Discussion**

Based on the results presented in the previous section, it can be concluded that facilitating individual work with a group review session focusing on the class's weaknesses benefits lower-level students (Table 6), while allowing other students to continue making progress in their own learning (Table 7).

In the case of traditional review, higher-level students make more progress in their learning (Table 6). This could be explained by the fact that these students have the

ability to learn in the traditional classroom setting, something which is not the case for their lower-performing peers.

By allowing each student to work at their own pace, a gap emerged in the topics covered by the students, reflected in the different number of levels worked on by each student. For example, in the final session the most advanced student reached level 20, while the student who had made least progress only reached level 4. This corresponds to a whole school year of difference, a difference which cannot be managed adequately in a traditional classroom in which the teacher must follow a previously-established scope and sequence.

Both during the lab sessions as well as the review sessions, the students showed signs of tiredness and lack of concentration after 20 minutes. It was therefore decided not to conduct longer sessions. Before the 20 minute limit, only minimal disruption was experienced and there were even signs of spontaneous collaboration between students.

With regards to logistics, the set up for each session was done by the researchers in charge of the study. However, this could have been done by the teacher as the software is accessible online, without requiring any further configuration. While it was not done for this study, it is possible to automate the process of analyzing the activity log for each session and therefore facilitate the teacher's role.

# **Conclusions**

In this study we asked the research question "what is the impact on learning when a teacher uses objective information about student knowledge to teach a review lesson on spelling?" The results show that having students work at their own pace, assisted by a teacher who focuses on the students' specific weaknesses leads to improved learning for lower-level students.

Considering that spontaneous collaboration between peers was observed during this study, it remains as future work to repeat this intervention using a collaborative format. The objective of this would be to study the impact of working collaboratively on learning how to spell, and compare it with the learning that was achieved by working individually. Furthermore, it is necessary to repeat this investigation across a whole school year and apply it to other areas of the curriculum so as to analyze whether focused review allows progress in learning relating to other subjects and whether the impact of focused review is greater over a more prolonged period.

# **References**

Beauchamp, G., & Kennewell, S. (2010). Interactivity in the classroom and its impact on learning. *Computers and Education*, 759-766.

Bennett, R. E. (2011). Formative assessment: a critical review. *Assessment in Education: Principles, Policy & Practice*, 5-25.

Black, P., & Wiliam, D. (2009). Developing the theory of formative assessment. *Educational Assessment, Evaluation and Accountability*, 5-31.

Clemente, M., Ramírez, E., & Sanchez, M.-C. (2010). Enfoques teoricos y practicas docentes en la ensenanza inicial de la lengua escrita. *Cultura y Educación*, 313-328.

Domagk, S., Schwartz, R. N., & Plass, J. L. (2010). Interactivity in multimedia learning: An integrated model. *Computers in Human Behavior*, 1024-1033.

Graham, S., Harris, K., & Hebert, M. (2011). Informing Writing: *The Benefits of Formative Assessment. A Report from Carnegie Corporation of New York*. New York: Carnegie Corporation.

Heritage, M., Kim, J., Vendlinski, T., & Herman, J. (2009). From evidence to action: A seamless process in formative assessment? *Educational Measurement: Issues and Practice*, 24-31.

JUNAEB. (2013). Junta Nacional de Auxilio Escolar y Becas. Retrieved Enero 2014, from Prioridades 2013 con IVE-Sinae Oficial Básica y Media: Prioridades 2013 con IVE-Sinae Oficial Básica y Media

Medina, L., Valdivia, A., Gaete, R., Galdames, V., & San Martín, E. (2012, Agosto 24). ¿ Cómo enseñan a leer los docentes en situación de evaluación? La interacción oral al servicio de la lectura. Santiago, Chile.

MINEDUC. (2012). Programa de Estudio de Lenguaje y Comunicación. Santiago.

National Center for Education Statistics. (2012). *The Nation's Report Card: Writing 2012*. Washington D.C.

Phelan, J., Choi, K., Vendlinski, T., Baker, E., & Herman, J. (2011). Differential Improvement in Student Understanding of Mathematical Principles Following Formative Assessment Intervention. *The Journal of Educational Research*, 330-339.

Renkl, A., & Atkinson, R. K. (2007). Interactive Learning Environments: Contemporary Issues and Trends. An Introduction to the Special Issue. *Educational Psychology Review*, 235-238.

Sabry, K., & Barker, J. (2009). Dynamic interactive learning systems. *Innovations in Education and Teaching International*, 185-197.

Sanchez, A. (2004). The Task-based Approach in Language Teaching. *International Journal of English Studies*, 39-71.

Sheard, M., & Chambers, B. (2011). Self-paced learning: Effective technology supported formative assessment. York: Institute for Effective Education.

Sotomayor, C., Molina, D., Bedwell, P., & Hernández, C. (2013). Caracterización de problemas ortográficos recurrentes en alumnos de escuelas municipales chilenas de 3º, 5º y 7º básico. *Signos. Estudios de Lingüística*, 105-131.

Tatum, B. C., & Lenel, J. C. (2012). A Comparison of Self-Paced and Lecture/Discussion Methods in an Accelerate Learning Format. *Journal of Research in Innovative Teaching*, 139-156.

UNESCO. (2010). *Escritura. Un estudio de las habilidades de los estudiantes de América Latina y el Caribe*. Santiago.

Urhahne, D., Schanze, S., Bell, T., Mansfield, A., & Holmes, J. (2010). Role of the Teacher in Computer‐supported Collaborative Inquiry Learning. *International Journal of Science Education*, 221- 243.

Wang, K., Wang, T., Wang, W. L., & Huang, S. C. (2006). Learning styles and formative assessment strategy: enhancing student achievement in Web-based learning. *Journal of Computer Assisted Learning*, 207-217.

# **Appendix**

**Fig. 1** Screenshots taken from the software for written (left) and multiple choice exercises (right)

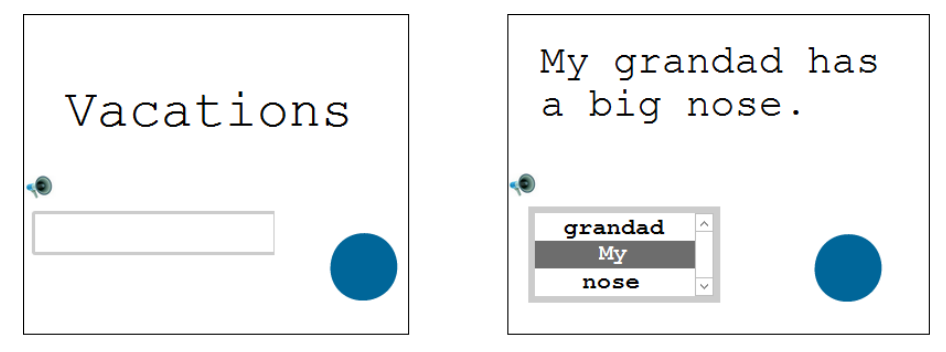

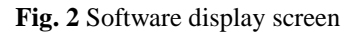

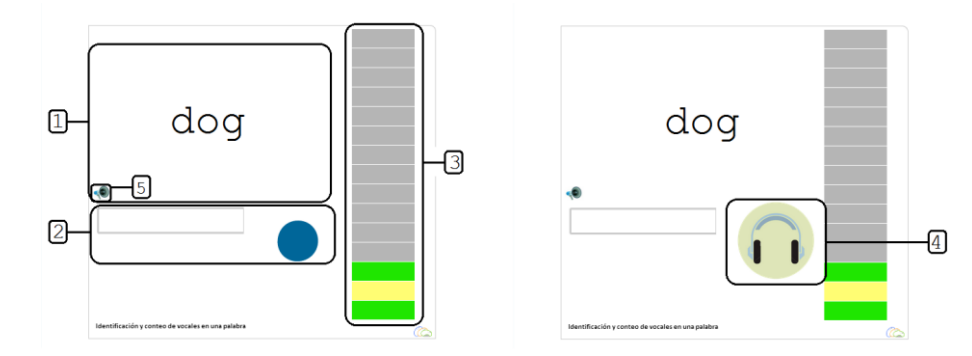

**Fig. 3** Software display screen for correct answers (left), incorrect answers (middle) and level completed (right)

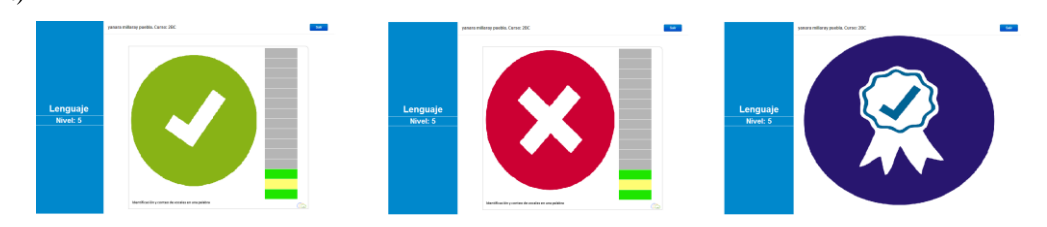

**Fig. 4** Summary of the report generated by the software

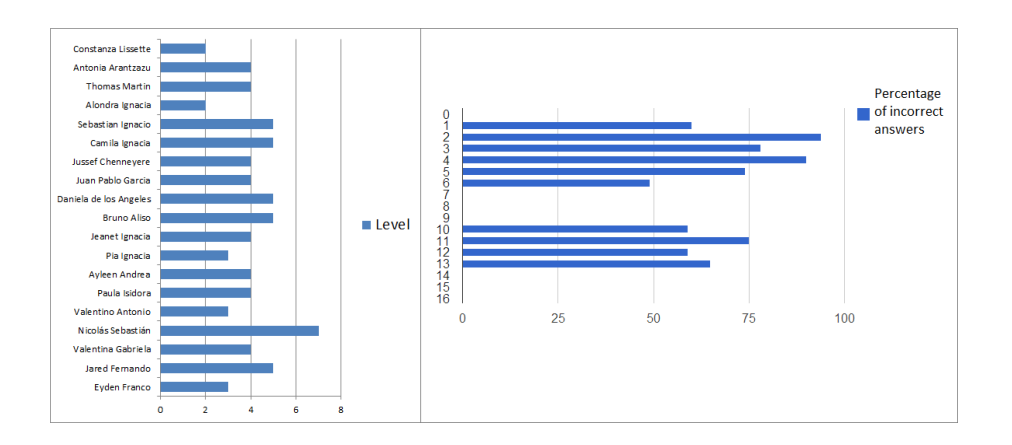

**Fig. 5** Student using the software

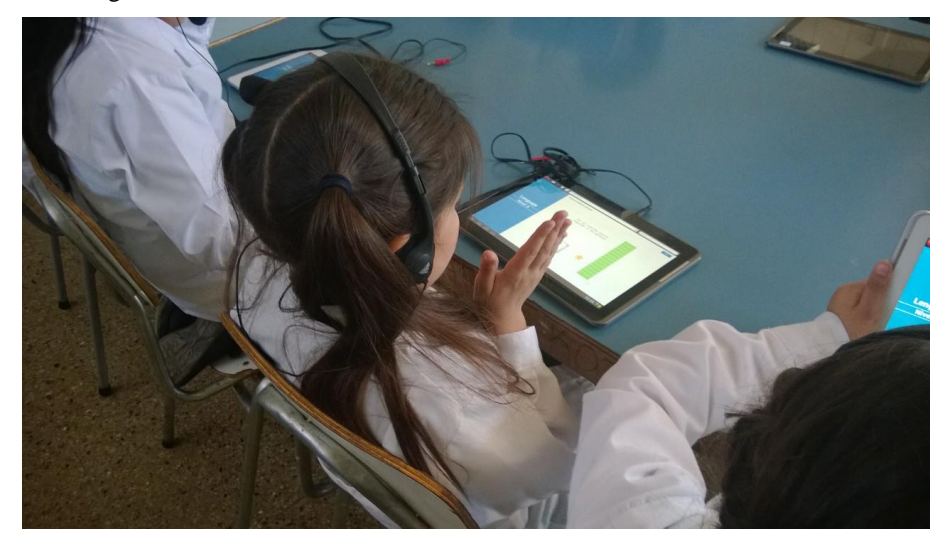

**Fig. 6** Distribution of students between experimental group and control group, as well as the activities carried out

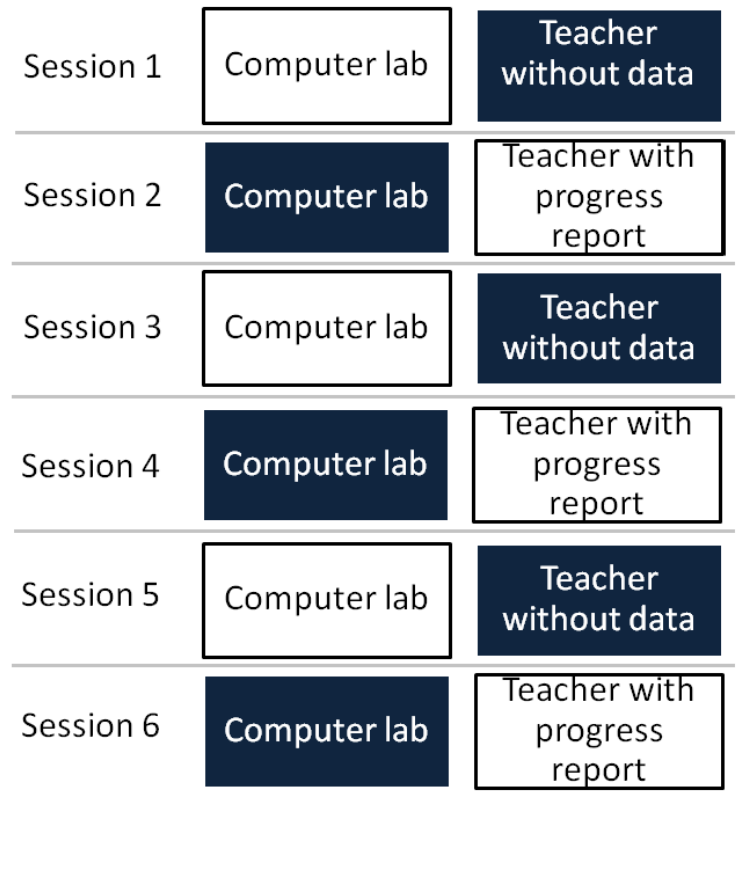

Experimental group

Control group

Table 1 Example of report generated by the software

| ID  | Text                        | Instructions                                                     | Students who<br>answered<br>incorrectly | Total number<br>of students<br>who answered | Percentage<br>of incorrect<br>answers |
|-----|-----------------------------|------------------------------------------------------------------|-----------------------------------------|---------------------------------------------|---------------------------------------|
| 494 | Friends                     | How many<br>consonants<br>are there in<br>the following<br>word? | 12                                      | 13                                          | 92.30                                 |
| 588 | Snails<br>feed on<br>lovely | Choose the<br>correct part<br>of speech for                      | 12                                      | 13                                          | 92.30                                 |
|     | *leaves* | the<br>highlighted<br>word.                                      |    |    |       |
|-----|----------|------------------------------------------------------------------|----|----|-------|
| 744 | Opo_um   | Choose the<br>correct way<br>of spelling<br>the word.            | 12 | 13 | 92.30 |
| 530 | pet      | How many<br>consonants<br>are there in<br>the following<br>word? | 11 | 12 | 91.66 |

Table 2 Descriptive statistics for pre- and post-test for both control group and experimental group

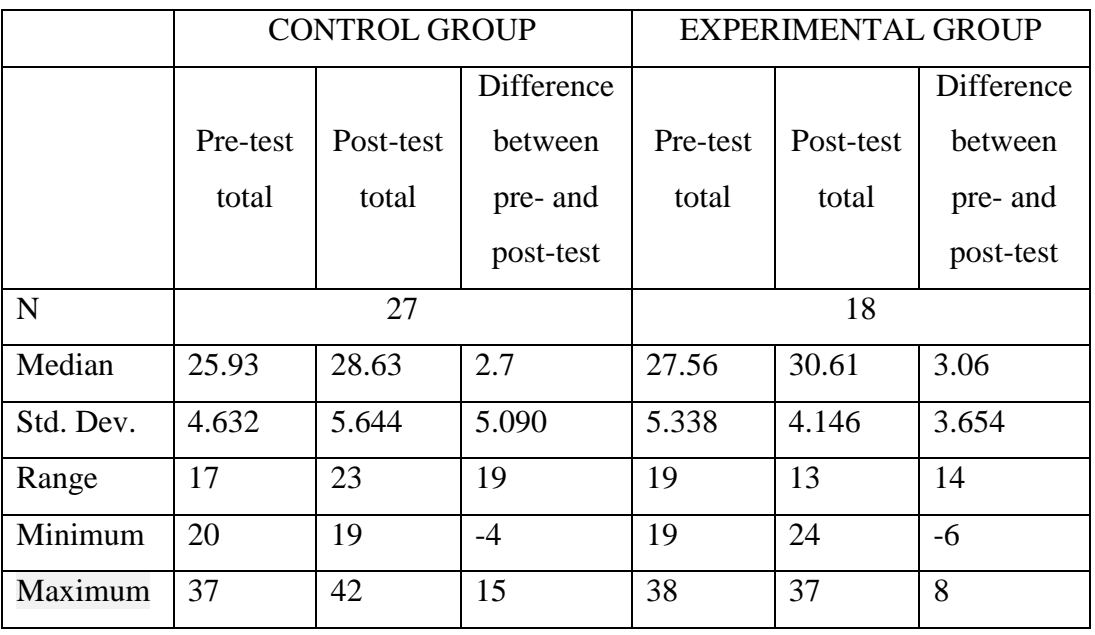

Table 3 ANOVA for difference between pre- and post-test

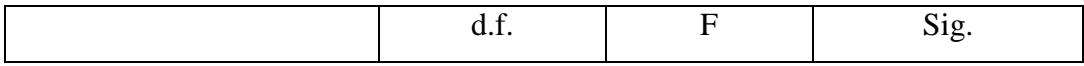

| Control group      | 3 927 | 0.053 |
|--------------------|-------|-------|
| Experimental group | 3.676 | ).064 |

Table 4. ANOVA for the pre- and post-test difference between the experimental and control group

|               | Sum of<br>squares | d.f. | Root mean<br>square | $\mathbf{F}$ | Sig.  |
|---------------|-------------------|------|---------------------|--------------|-------|
| Intergroup    |                   |      |                     |              |       |
| difference    | 1.337             |      | 1.337               | 0.064        | 0.802 |
| between pre-  |                   |      |                     |              |       |
| and post-test |                   |      |                     |              |       |

Table 5. ANOVA for the difference between pre- and post-test, by quintiles of students in the experimental and control groups

| Quintile                 | Sum of the | Root mean | F     | Sig.    |
|--------------------------|------------|-----------|-------|---------|
|                          | squares    | square    |       |         |
|                          | 0.4091     | 0.4091    | 1.385 | 0.36    |
| $\mathfrak{D}_{1}^{(1)}$ | 0.5        | 0,5       | 3     | 0.333   |
| 3                        | 6          | 3         | O     |         |
| 4                        | 0.6944     | 0.6944    | 25    | 0.03777 |
| 5                        | 56.25      | 56.25     | 225   | 0.00442 |

Table 6. Pearson's correlation between the pre-test and the pre-post difference

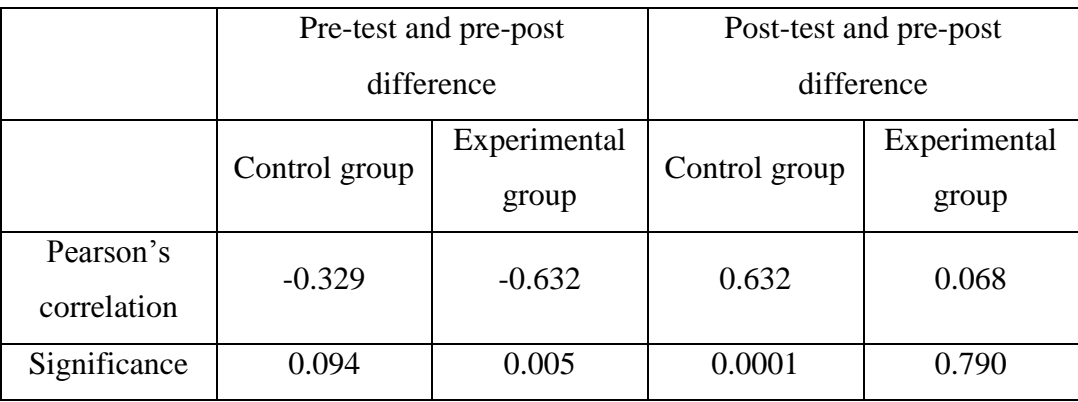

|                       | Control group | Experimental group |
|-----------------------|---------------|--------------------|
| Pearson's correlation | 0.510         | 0.534              |
| Significance          | 007 ۱         | ነ በንን              |

Table 7. Correlation between post-test score and number of levels advanced for both groups

Table 8. Curricular contents for 1st to 6th grade spelling and how they are covered by the software

| Topic                                                                       | Type of exercise | Type of question |
|-----------------------------------------------------------------------------|------------------|------------------|
| Associating the sound of a letter with the corresponding letter<br>1.       | Written          | Audio            |
| $\overline{2}$ .<br>Recognizing the first letter of a word                  | Multiple choice  | Text             |
| Recognizing the sound of a letter within a word<br>3.                       | Multiple choice  | Text             |
| 4.<br>Counting the syllables in a word                                      | Multiple choice  | Text             |
| Identifying and counting vowels in a word<br>5.                             | Written          | Text             |
| Identifying and counting consonants in a word<br>6.                         | Written          | Text             |
| 7.<br>Identifying and counting words in a sentence                          | Multiple choice  | Text             |
| Rhyme<br>8.                                                                 | Multiple choice  | Audio            |
| 9.<br>Subject-verb agreement                                                | Multiple choice  | Text             |
| Use of c in words with ce, ci, se and si<br>10.                             | Multiple choice  | Text             |
| Use of the letter q<br>11.                                                  | Written          | Audio            |
| Use of the letter g<br>12.                                                  | Multiple choice  | Text             |
| Use of the letter r<br>13.                                                  | Multiple choice  | Text             |
| Identifying the 'r' sound in a word<br>14.                                  | Multiple choice  | Audio            |
| Classifying nouns<br>15.                                                    | Multiple choice  | Text             |
| Identifying lower and upper-case letters<br>16.                             | Written          | Text             |
| Use of exclamation and question marks<br>17.                                | Multiple choice  | Text             |
| 18. Dictation of words                                                      | Written          | Audio            |
| Identifying the plural form of words ending in z and not ending in z<br>19. | Written          | Text             |
| Use of g and j in words with ge, gi, je and ji<br>20.                       | Multiple choice  | Text             |
| Identifying the diminutive form of a word<br>21.                            | Multiple choice  | Text             |
| Dictation of phrases<br>22.                                                 | Written          | Audio            |
| Use of b and v<br>23.                                                       | Written          | Text             |
| 24. Correct use of mb, mp, nv in a word                                     | Multiple choice  | Text             |
| 25. Use of mb, mp, nv combinations                                          | Written          | Text             |
| Use of the letter h<br>26.                                                  | Multiple choice  | Text             |
| 27. Correct use of $ay$ , $hay$ and $ahi$ in a phrase                       | Multiple choice  | Text             |
| 28. Identifying words with aguda (final syllable), grave (penultimate       |                  |                  |
| syllable), esdrújula (antepenultimate syllable) and sobreesdrújula (fourth, | Multiple choice  | Text             |
| fifth $&$ sixth from last syllable) accents                                 |                  |                  |
| 29. Placing accents on aguda, grave, esdrújula and sobreesdrújula words     | Multiple choice  | Audio            |
| 30. Identifying synonyms                                                    | Multiple choice  | Text             |

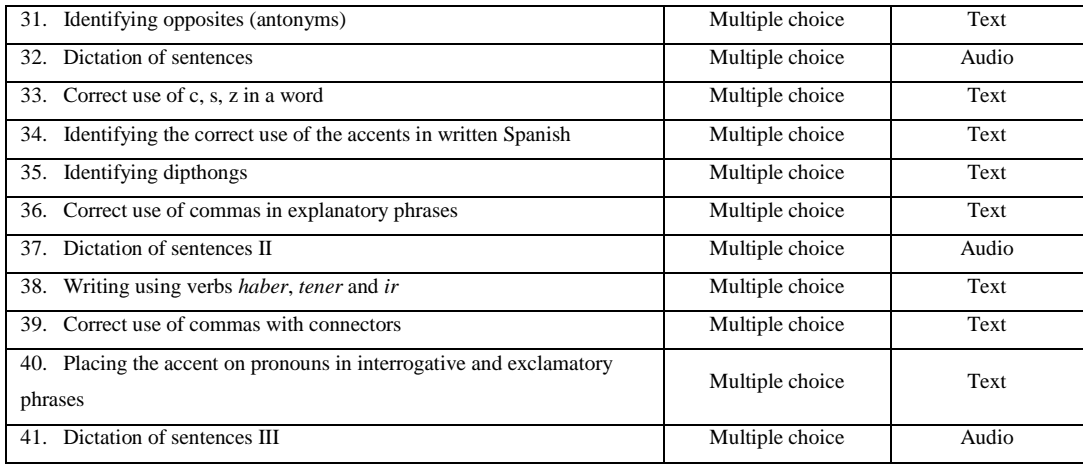

## **13 BIBLIOGRAFIA**

Alcoholado, C., Nussbaum, M., Tagle, A., Gomez, F., Denardin, F., Susaeta, H., Villalta, M., & Toyama, K. (2012). One Mouse per Child: Interpersonal computer for individual arithmetic practice. *Journal of Computer Assisted Learning* .

Bax, S. (2003). CALL—past, present and future. System.

Bennet, R. (2011). Formative assessment: a critical review. Assessment in Education: Principles, Policy & Practice, 5-25.

Darling-Hammond L. (2000). Teacher quality and student achievement: a review of state policy and evidence. Education Policy Analysis Archives.

Infante, C., Hidalgo, P., Nussbaum, M., Alarcón, R., & Gottlieb, A. (2009). Multiple Mouse Based Collaborative One-to-One Learning. Computers and Education, 53(2), 393-401.

One Laptop per Child Foundation. (2006). One Laptop per Child. Consultado 6 Nov. 2013, de http://one.laptop.org/

Plan Apoyo Compartido (PAC). 2012. Ministerio de Educación. Consultado 2 Dic. 2013, de http://www.apoyocompartido.cl/

Sotomayor, C., Molina, D., Bedwell, P., & Hernández, C. (2013). Caracterización de problemas ortográficos recurrentes en alumnos de escuelas municipales chilenas de 3º, 5º y 7º básico. Signos. Estudios de Lingüística, 105-131.

Taut, Cortés, Sebastian, Preiss. (2008). Evaluating school and parent reports of the national student achievement testing system (SIMCE) in Chile: Access, Comprehension and use. Evaluation and Program Planning 32, 129-137.

UNESCO. (2010). Escritura. Un estudio de las habilidades de los estudiantes de América Latina y el Caribe. Santiago.

Wang K., Wang T., Wang W. & Huang S. (2006) Learning styles and formative assessment strategy: enhancing student achievement in Web-based learning. Journal of Computer Assisted Learning 22. 207-217.

William, D., and M. Thompson. 2008. Integrating assessment with learning: What will it take to make it work?. The future of assessment: Shaping teaching and learning, ed. C.A. Dwyer, 53-82.